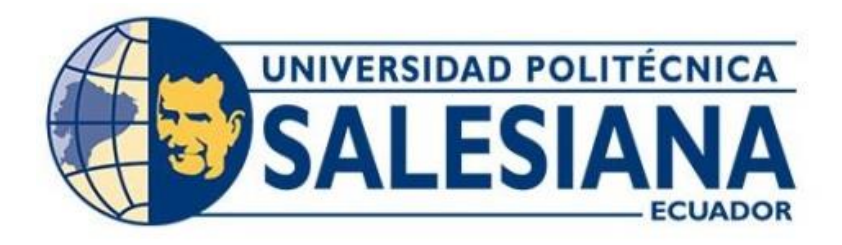

## **UNIVERSIDAD POLITÉCNICA SALESIANA SEDE QUITO**

## **CARRERA DE INGENIERÍA ELECTRÓNICA**

# **IDENTIFICACIÓN DEL VALOR DE BILLETES Y MONEDAS CON INTELIGENCIA ARTIFICIAL PARA PERSONAS CON DEFICIENCIA VISUAL ACOPLADO A UN COLLAR**

Trabajo de titulación previo a la obtención del Título de Ingeniero Electrónico

AUTOR: Mateo David Pillajo Caiza TUTOR: Carmen Johanna Celi Sánchez

> Quito-Ecuador 2023

# <span id="page-1-1"></span><span id="page-1-0"></span>**CERTIFICADO DE RESPONSABILIDAD Y AUTORÍA DEL TRABAJO DE TITULACIÓN**

Yo, Mateo David Pillajo Caiza con documento de identificación N° 1724692320 manifiesto que:

Soy el autor y responsable del presente trabajo; y, autorizo a que sin fines de lucro la Universidad Politécnica Salesiana pueda usar, difundir, reproducir o publicar de manera total o parcial el presente trabajo de titulación.

Quito, 14 de marzo del año 2023

Atentamente,

\_\_\_\_\_\_\_\_\_\_\_\_\_\_\_\_\_\_\_\_\_\_\_\_\_\_\_

Mateo David Pillajo Caiza

1724692320

## **CERTIFICADO DE CESIÓN DE DERECHOS DE AUTOR DEL TRABAJO DE TITULACIÓN A LA UNIVERSIDAD POLITÉCNICA SALESIANA**

Yo Mateo David Pillajo Caiza, con documento de identificación N° 1724692320 expreso mi voluntad y por medio del presente documento cedo a la Universidad Politécnica Salesiana la titularidad sobre los derechos patrimoniales en virtud de que soy autor del Proyecto Técnico: "Identificación del valor de billetes y monedas con Inteligencia Artificial para personas con deficiencia visual acoplado a un collar", el cual ha sido desarrollado para optar por el título de: Ingeniero Electrónico, en la Universidad Politécnica Salesiana, quedando la Universidad facultada para ejercer plenamente los derechos cedidos anteriormente.

En concordancia con lo manifestado, suscribo este documento en el momento que hago la entrega del trabajo final en formato digital a la Biblioteca de la Universidad Politécnica Salesiana.

Quito, 14 de marzo del año 2023

Atentamente,

Mateo David Pillajo Caiza

\_\_\_\_\_\_\_\_\_\_\_\_\_\_\_\_\_\_\_\_\_

<span id="page-2-0"></span>1724692320

## **CERTIFICADO DE DIRECCIÓN DEL TRABAJO DE TITULACIÓN**

Yo Carmen Johanna Celi Sánchez con documento de identificación N° 1717437808, docente de la Universidad Politécnica Salesiana, declaro que bajo mi tutoría fue desarrollado el trabajo de titulación: IDENTIFICACIÓN DEL VALOR DE BILLETES Y MONEDAS CON INTELIGENCIA ARTIFICIAL PARA PERSONAS CON DEFICIENCIA VISUAL ACOPLADO A UN COLLAR, realizado por Mateo David Pillajo Caiza, con documento de identificación N°1724692320, obteniendo como resultado final el trabajo de titulación bajo la opción Proyecto Técnico que cumple con todos los requisitos determinados por la Universidad Politécnica Salesiana.

Quito, 14 de marzo del año 2023

Atentamente,

\_\_\_\_\_\_\_\_\_\_\_\_\_\_\_\_\_\_\_\_\_\_\_\_\_

Ing. Carmen Johanna Celi Sánchez, Mgtr

1717437808

### <span id="page-4-0"></span>**DEDICATORIA**

Dedico mi tesis con mucho cariño a mis padres, a mi hermana por sus infinitos actos de servicio sobre todo a mi mami que siempre ha estado presente con su amor incondicional que ha dejado muchas cosas de lado para que yo pueda seguir estudiando y ser el hombre que ahora soy. Por todo su sacrificio y compañía en este agradable proceso de mi vida.

### <span id="page-5-0"></span>**AGRADECIMIENTO**

Agradezco mucho a Dios por haberme permitido tener una familia maravillosa, quienes siempre han confiado en mí a pesar de los desafíos, dándome ejemplo de humildad, superación, valor y determinación. Enseñándome el verdadero significado del por qué estoy aquí y a valorar todo lo que tengo.

Un agradecimiento especial a mi tutora Ingeniera Carmen Johanna Celi por su paciencia y guía en todo este trayecto.

## ÍNDICE DE CONTENIDO

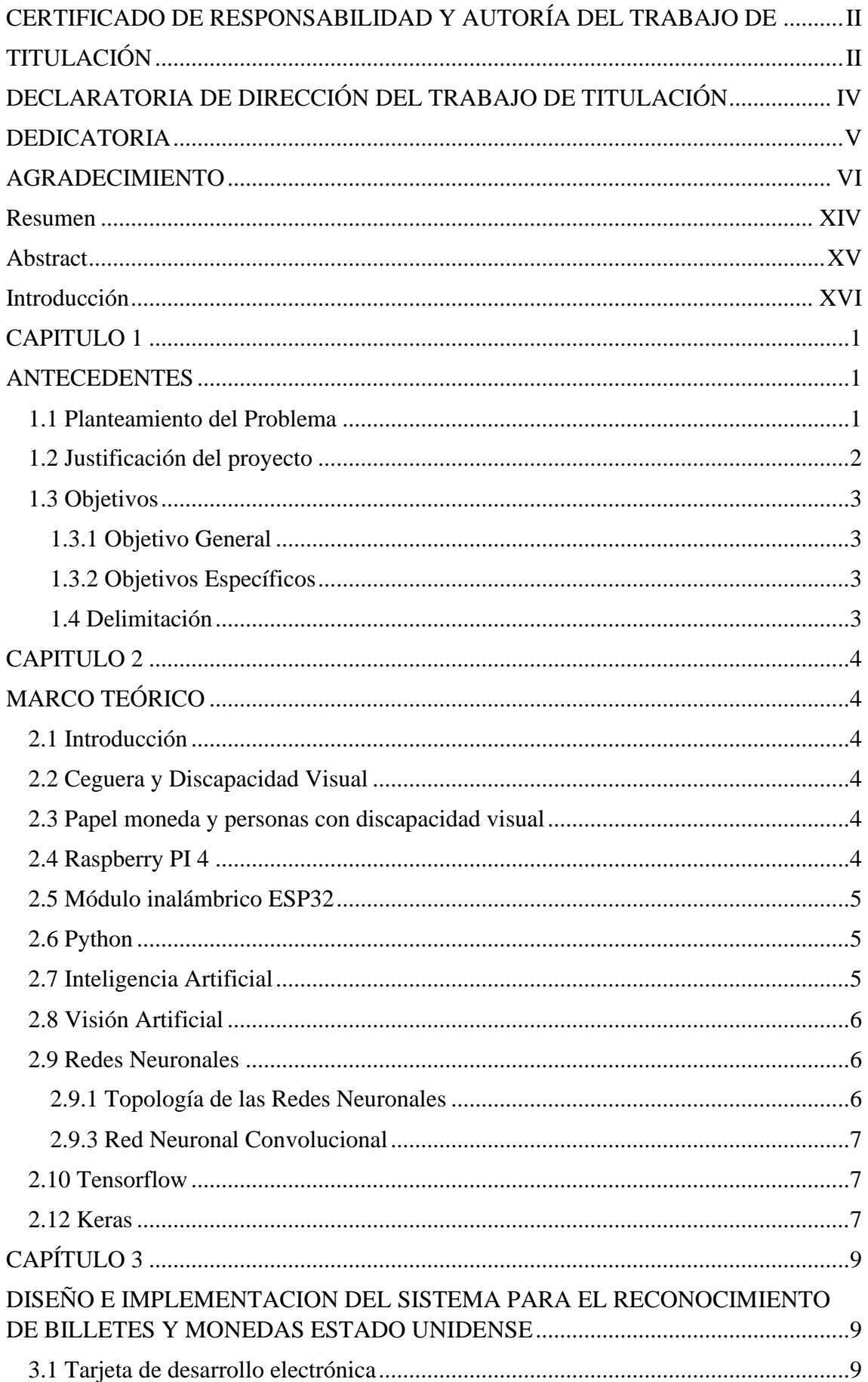

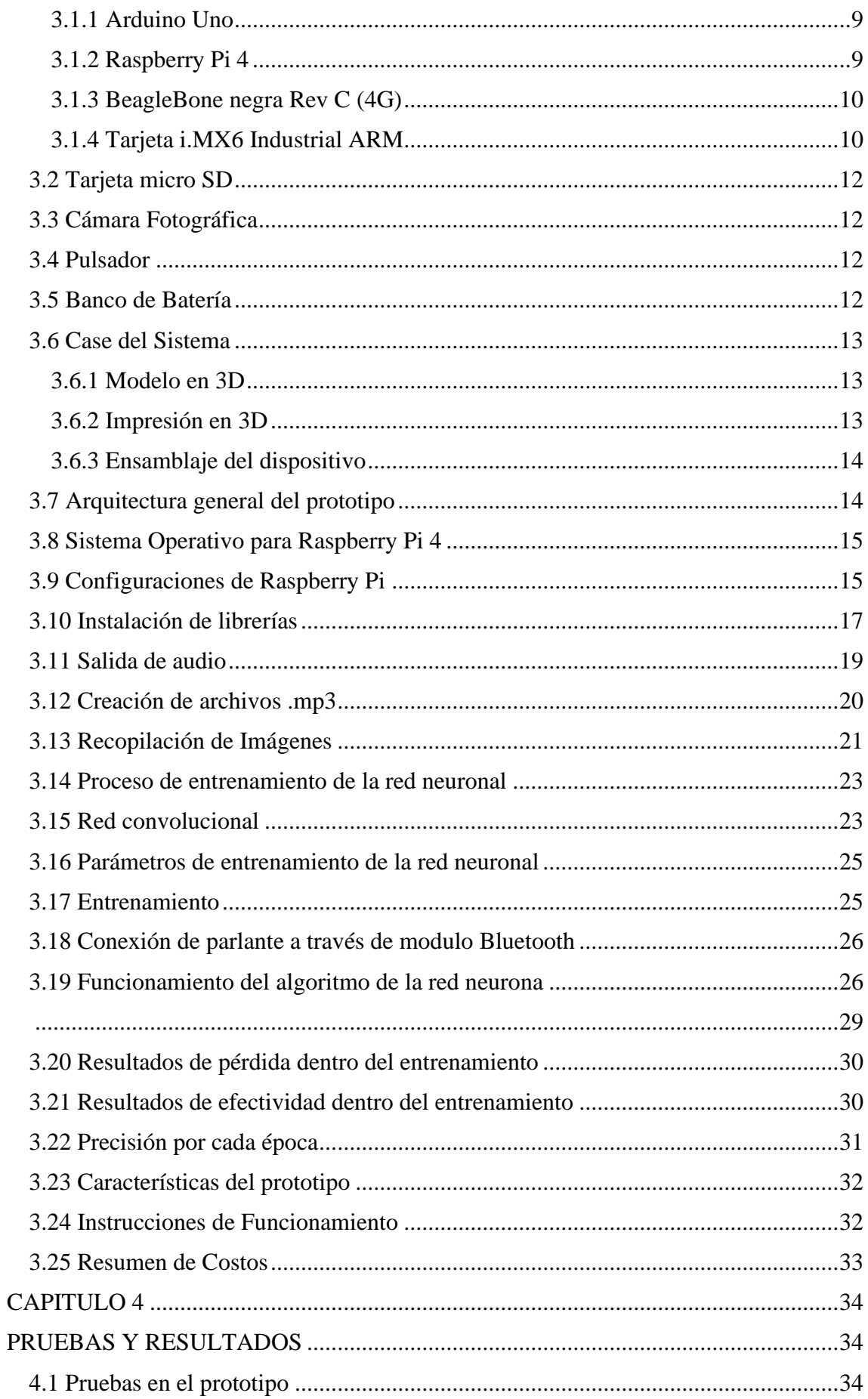

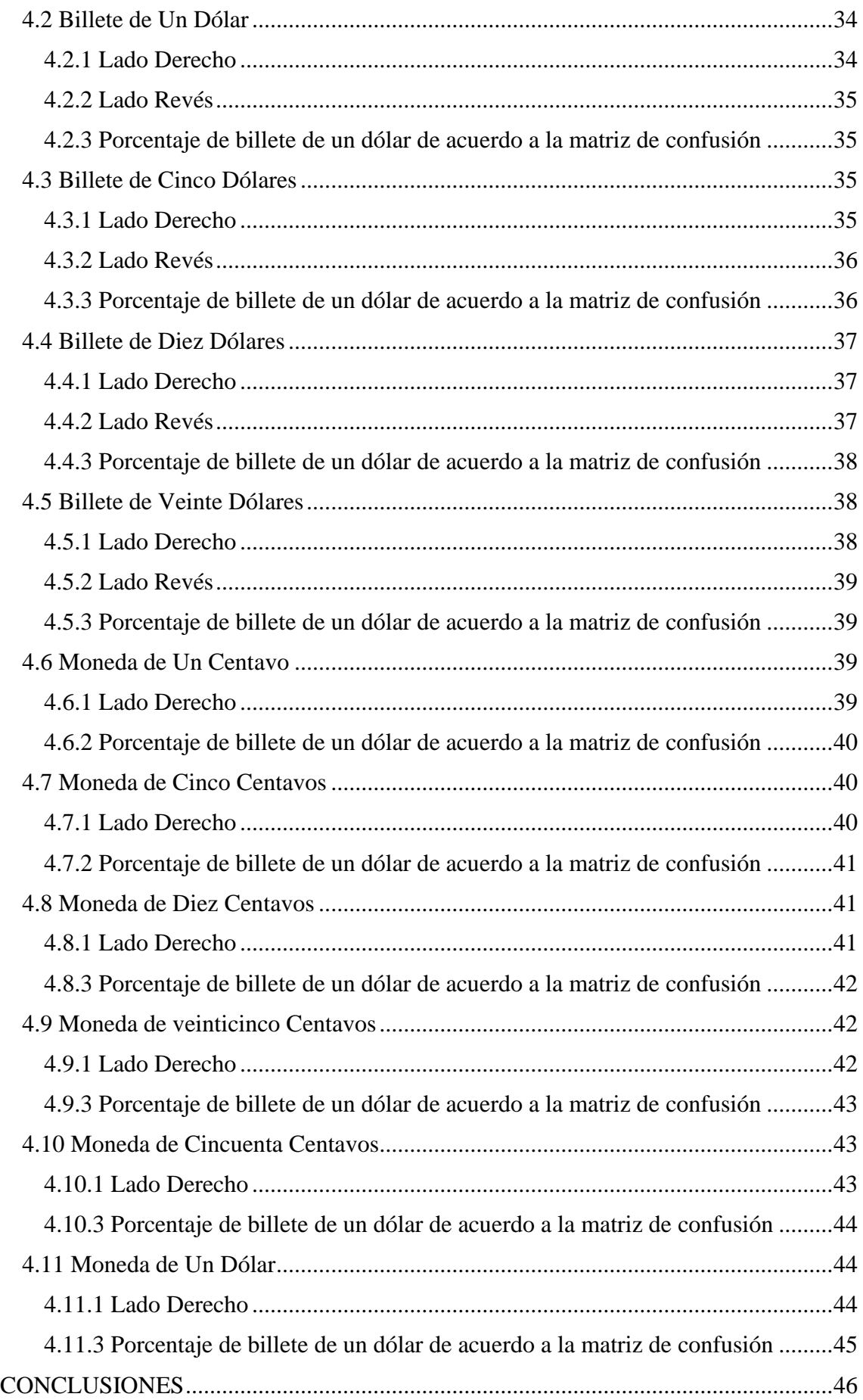

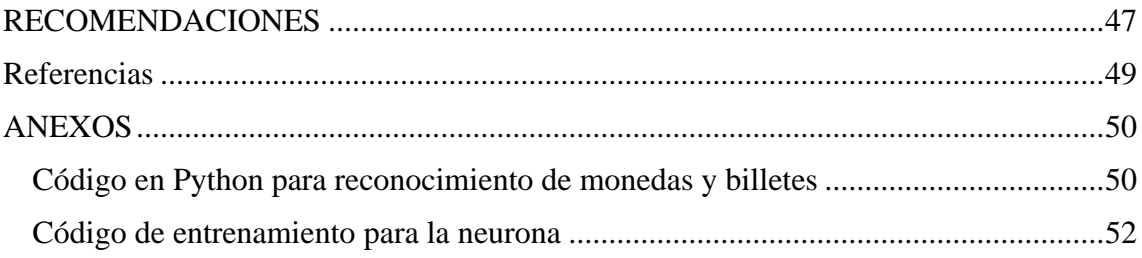

## **ÍNDICE DE FIGURAS**

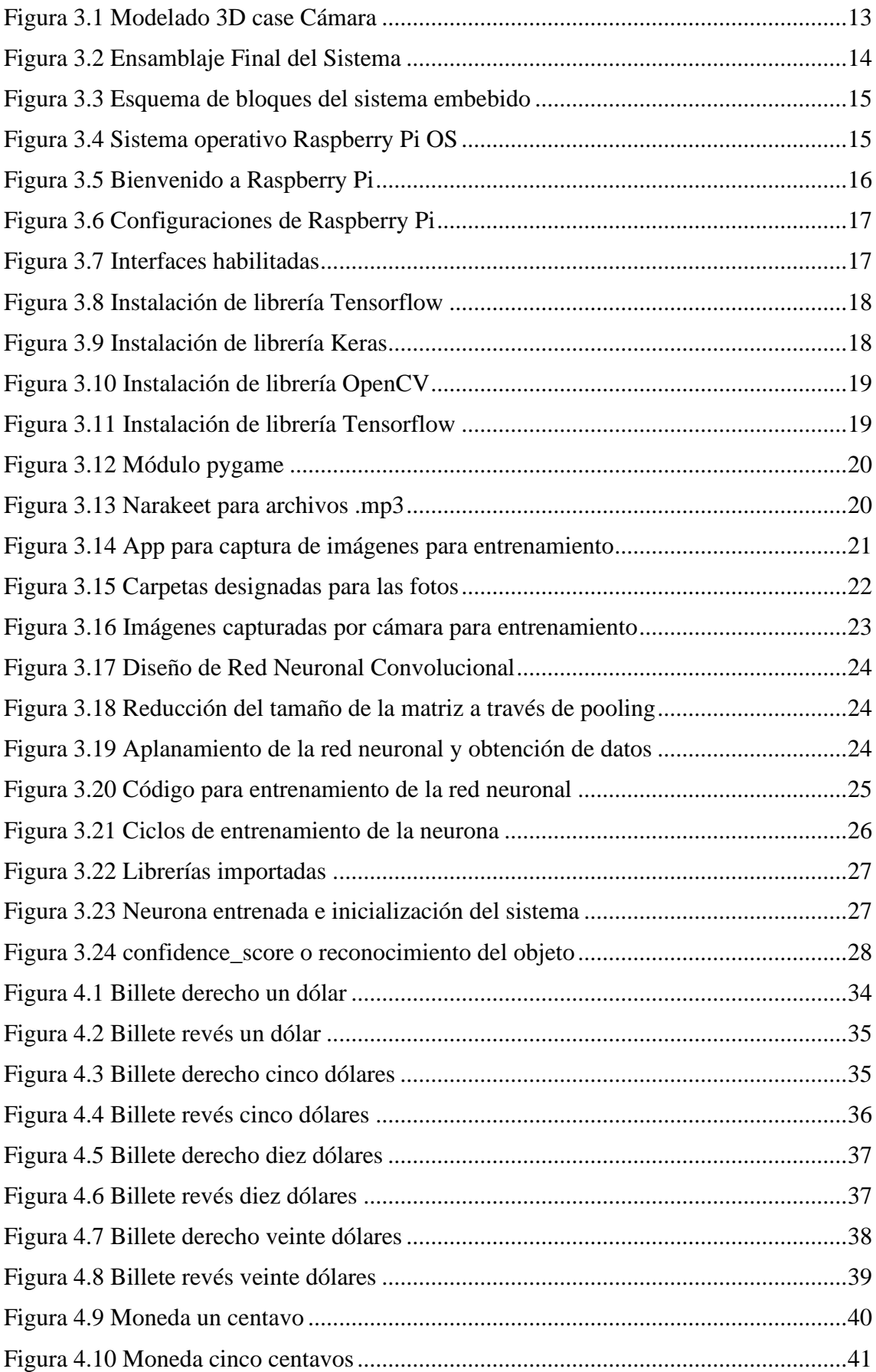

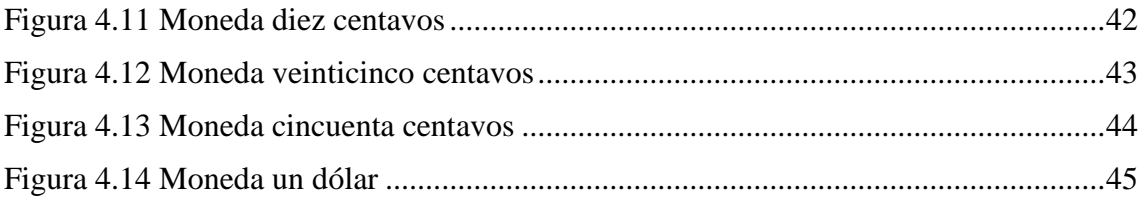

## **INDICE DE TABLAS**

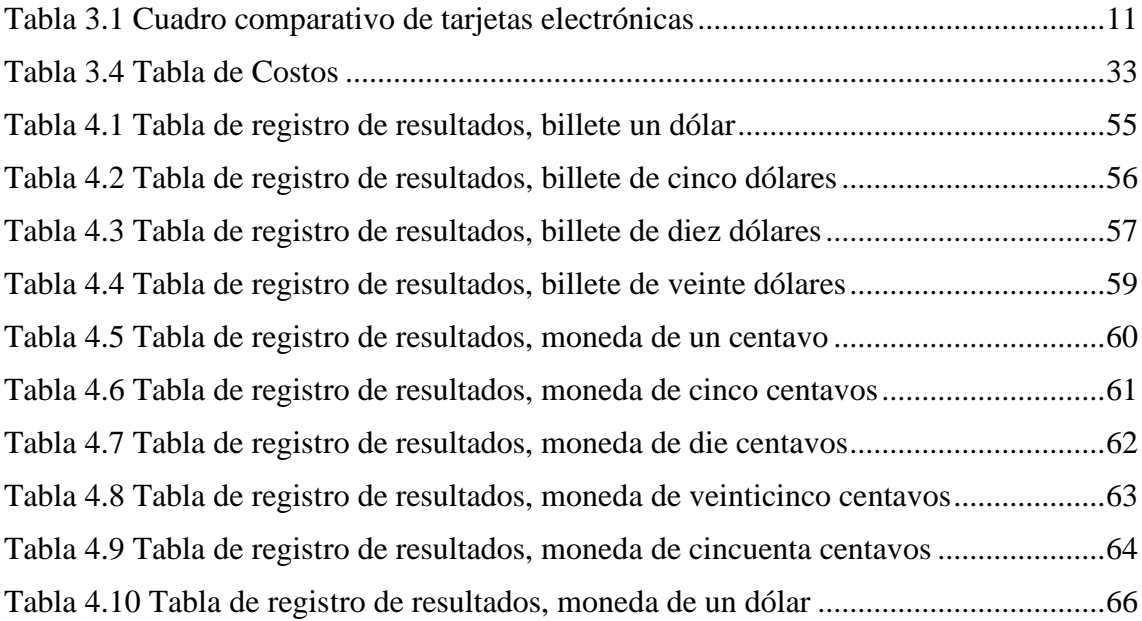

#### <span id="page-13-0"></span>**Resumen**

Este proyecto hace referencia a la forma en que la inteligencia artificial ayudará a que las personas no videntes o con déficit en la visión mejoren su estilo de vida, en todos los lugares que manejen la moneda de Estados Unidos. El objetivo de este proyecto es desarrollar un prototipo para el reconocimiento de billetes y monedas en dólares mediante inteligencia artificial para las personas con deficiencias en la visión, ayudando así a que las personas que tengan este desafío puedan sobrellevar su vida de mejor manera.

Para el desarrollo de este proyecto se usará librerías de software libre juntamente con una tarjeta electrónica de desarrollo para la programación de la red neuronal de la IA, en conjunto con los componentes electrónicos adicionales para su funcionamiento.

Al unir la programación de la red neuronal utilizando el sistema operativo LINUX, creando la programación en Python y juntamente con el hardware se obtuvo un sistema ergonómicamente cómodo y con una programación estable, proporcionando comodidad y seguridad al usuario al momento de su uso, permitiéndole de esta manera a las personas con déficit en la visión y no videntes hacer frente al desafío financiero que se enfrentan en su cotidiano vivir.

**Palabras Clave:** Linux, Python, IA, Red neuronal

#### <span id="page-14-0"></span>**Abstract**

This project refers to the way in which artificial intelligence will help people who are blind or have low vision to improve their lifestyle, in all places that handle the United States currency. The objective of this project is to develop a prototype for the recognition of dollar bills and coins through artificial intelligence for people with vision deficiencies, thus helping people who have this challenge to cope with their lives in a better way.

For the development of this project, free software libraries will be used together with an electronic development card for the programming of the AI neural network, together with the additional electronic components for its operation.

By joining the programming of the neural network using the LINUX operating system, creating the programming in Python and together with the hardware, an ergonomically comfortable system was obtained with stable programming, user comfort and safety needs at the time of use, allowing This is a way for people with low vision and the blind to cope with the financial challenge they face in their daily lives.

**Keywords:** Linux, Python, IA, Neural network

#### <span id="page-15-0"></span>**Introducción**

Alrededor del mundo existen personas las cuales ya sea de nacimiento, a través del tiempo o por varios factores externos han perdido su visión de manera total o de manera parcial, lo cual crea un gran desafío en la vida de cada persona, en especial cuando se enfrentan a retos financieros, estos retos son eventos cotidianos como comprar algún producto al pagar o recibir el cambio del mismo, situaciones en las cuales las personas que han perdido la visión deben desarrollar diferentes aptitudes para evitar la estafa.

La inteligencia artificial es la especialidad que se encarga en copiar y desarrollar las capacidades del ser humano juntamente con su comprensión del mundo exterior aplicado a la evolución que se presentan en los diferentes tipos de procesadores de información electrónicos que se dispone en la actualidad.

La visión artificial es un método que requiere adquirir, procesar, analizar y comprender todo lo que es captado por el lente de la cámara para su debido proceso, es un sistema muy similar que las personas usan a través de los ojos, los cuales usan diferentes métodos para capturar la imagen del mundo exterior y a través de las sinapsis entre neuronas pueden llegar a interpretar lo que se está observando.

Es así que conjuntamente la inteligencia y la visión artificial ayudarán a resolver los diferentes retos que existen para las personas que no poseen todas sus aptitudes para los desafíos en la vida cotidiana, en esta ocasión se dará solución a los problemas financieros para las personas con déficit en la visión o que posean una pérdida total de la misma, al implementar la programación inteligente en un sistema embebido se solventará en gran manera el desafío existente.

#### **CAPITULO 1**

#### **ANTECEDENTES**

#### <span id="page-16-2"></span><span id="page-16-1"></span><span id="page-16-0"></span>**1.1 Planteamiento del Problema**

Según la organización mundial de la salud son cerca de 2200 millones de personas con déficit visual o ceguera total que existen alrededor del planeta, estos casos se presentan como miopía, hipermetropía, glaucoma y cataratas, son los casos más comunes que causan ceguera parcial o total, esto causa que la calidad de vida de las personas con esta condición sea afectada de una manera considerable, esto a razón de que en el Ecuador la señalética para las personas no videntes existe de manera precaria, la sociedad no posee los recursos necesarios para ayudar a las personas en esta situación y puedan hacer su vida más llevadera. (Salud, 2022)

El número de personas con discapacidad visual según el Consejo Nacional para la igualdad de Discapacidades del Ecuador es 54397 que representa el 11,54% de la población nacional, de estos casos presentes existe mayor concentración en las personas de edad entre los 30 a 65 años. Según el decano digital "El Telégrafo" Diana Banchon presidenta de la Federación Nacional de Ciegos del Ecuador indicó que para el año 2018, 5000 niños y jóvenes con problemas en la visión fueron integrados a escuelas regulares públicas mejorando así la inclusión en el Ecuador, esto ayudará y formará a las personas jóvenes no videntes a los desafíos frecuentes a los que se enfrentan y uno de los desafíos más importantes es el financiero.

Las personas con discapacidad visual se enfrentan al desafío financiero diario, el cual afecta en gran magnitud a los recursos económicos de cada persona no vidente, debido a que al momento de realizar una compra y tener que recibir un cambio podría existir equivocaciones, puede haber errores accidentales o de manera causal estafando a la persona. Al momento de recibir algún pago por los servicios que prestan tampoco posee la manera de verificar si este monto es el exacto a recibir, al ser la persona no vidente o con deficiencia visual como un padre de familia y tener que sustentar económicamente a la misma, al dar dinero diario a sus hijos o comprar alimentos para el hogar no existe una manera eficaz, ni cómoda para un usuario con deficiencia en la visión que otorgue una solución óptima, el manejo financiero para cualquier persona es indispensable en el día a día y para las personas con deficiencia en la visión es realmente un desafío, el Ecuador no cuenta con ninguna herramienta necesaria para identificar los diferentes valores de los

billetes lo cual dificulta en gran manera la vida de las personas con deficiencia en la visión.

#### <span id="page-17-0"></span>**1.2 Justificación del proyecto**

Las personas no videntes se enfrentan al desafío financiero cada día, este desafío se presenta por la necesidad de intercambiar dinero en la adquisición de diversos productos indispensables para la vida de cada persona, al utilizar transporte, al realizar actividades recreativas y en diferentes tipos de acciones donde se requiere el uso de dinero.

Para reconocer el valor de las monedas en el caso de las personas no videntes usan un sistema que es muy similar a la lectura en braille ya que las monedas poseen un relieve que ayuda a su reconocimiento al tacto, o a su vez se puede reconocer a través de la diferencia de tamaño de cada una, existen países donde el relieve de cada billete ayuda a su reconocimiento, este método pierde su efecto cuando el billete esta deteriorado ya que el papel sufre un desgaste desvaneciendo así el relieve, para las personas que poseen ceguera parcial o desgaste en su visión el sistema que se maneja en algunos lugares es una clasificación por colores que ayuda a distinguir los billetes, pero este no es el caso en el Ecuador ya que el dólar de los Estados Unidos es la moneda oficial que rige al país posee una sola tonalidad, por esta razón se necesita implantar un sistema que ayude a su reconocimiento. (Sam & Valera, 2020)

Las limitaciones de las personas no videntes en su comunicación con el mundo real y la relación con el mismo que tienen día a día abarcan una gran cantidad de actividades entre ellas las más importantes son: gestión de comunicación representando un 37%, movimiento en la comunidad que representa un 32.6% de las actividades y gestión financiera que representa el 23.9% de las actividades. La gestión financiera está entre las tres actividades más importantes que realiza diariamente la persona no vidente por lo cual la necesidad de ayudar a solventar este inconveniente es imperativa. (S, 2016)

Los métodos que se usan para solventar el desafío que las personas no videntes o aquellas que carecen de una visión completa han sido poco convencionales, ya que, por el material, el uso, el desgaste del mismo en los billetes crean barreras para el debido reconocimiento de cada uno, por esta razón se requiere de un sistema cómodo y económico en comparación con otros sistemas existentes en el mercado.

### <span id="page-18-0"></span>**1.3 Objetivos**

### <span id="page-18-1"></span>**1.3.1 Objetivo General**

Desarrollar un prototipo para el reconocimiento de billetes y monedas en dólares mediante inteligencia artificial para las personas con deficiencias en la visión.

#### <span id="page-18-2"></span>**1.3.2 Objetivos Específicos**

• Realizar un estudio de la Visión e Inteligencia Artificial para la manipulación de las imágenes adquiridas que permitan su implementación en un hardware liviano y adaptable para su uso en un collar mediante la investigación de papers y artículos científicos.

• Diseñar una red neuronal para el reconocimiento de billetes y monedas en dólares por medio de librerías en un software libre.

• Implementar la inteligencia artificial en una tarjeta electrónica de desarrollo para que se comunique con un collar por medio de un módulo inalámbrico.

• Verificar el funcionamiento del hardware y software a través de pruebas experimentales para garantizar el correcto reconocimiento de billetes y monedas.

#### <span id="page-18-3"></span>**1.4 Delimitación**

El sistema estará enfocado para reconocer el valor de las monedas y billetes de denominación Estado Unidense ya que es la moneda oficial y actual que circula en el Ecuador.

- El sistema reconocerá billetes de las siguientes denominaciones: billetes de un dólar americano, billetes de cinco dólares americanos, billetes de diez dólares americanos y billetes de veinte dólares americanos.
- El sistema reconocerá monedas de las siguientes denominaciones: un centavo americano, cinco centavos americanos, veinticinco centavos americanos, cincuenta centavos americanos y un dólar americano.

Este prototipo no fue diseñado para soportar días lluviosos ya que al ser un sistema electrónico no cuenta con la protección debida para su funcionamiento, de igual manera está diseñado para trabajar con luz por lo cual se recomienda usar en el día hasta las 17:30 horas o en ambientes iluminados, se recomienda usarlo bajo estas condiciones.

#### **CAPITULO 2**

### **MARCO TEÓRICO**

#### <span id="page-19-2"></span><span id="page-19-1"></span><span id="page-19-0"></span>**2.1 Introducción**

En el presente capítulo se realizará una descripción de los temas que serán utilizados para desarrollar el proyecto esto dará ideas claras de los componentes que serán usados brindando así una comprensión del funcionamiento del sistema, sistema que abarca conceptos de inteligencia y visión artificial, tarjetas de desarrollo y estructura del hardware y del software.

#### <span id="page-19-3"></span>**2.2 Ceguera y Discapacidad Visual**

Según la OMS las personas que poseen ceguera son aquellas que no tienen la percepción de la luz desde un 0.05 de agudeza visual o también se puede mencionar que tienen una reducción del campo visual inferior a 10º, además el término de discapacidad visual puede abarcar una baja visión desde una agudeza menor a 0.12. La discapacidad visual se puede clasificar en deterioro en la visión distante y deterioro en la visión cercana, cada cual con su riesgo de terminar en una ceguera total. (Salud, 2022)

#### <span id="page-19-4"></span>**2.3 Papel moneda y personas con discapacidad visual**

Existen varios países a nivel mundial que en su papel moneda usan diferentes tipos de identificaciones para que las personas con discapacidad visual puedan reconocer el valor de los billetes, este sistema no es un método efectivo ya que el desgaste que existe en el material con el paso del tiempo lo hace ineficiente, a su vez que al no ser un régimen estándar a nivel mundial lo vuelve aún más difícil de comprender para las personas que enfrentan este desafío. (Gayón & Cristhian, 2017)

En Latinoamérica existen algunos países que han implementado este tipo de reconocimiento en sus billetes ya sea por símbolos, señales, escritura en braille, colores o tamaños, el caso no se presenta en el Ecuador, ya que al usar una moneda extranjera para la comercialización se rige a los estándares de la misma, haciendo de esto una dificultad mayor para las personas no videntes. (Gayón & Cristhian, 2017)

#### <span id="page-19-5"></span>**2.4 Raspberry PI 4**

El módulo raspberry pi es una tarjeta electrónica que posee un sistema SoC (System on a Chip) el cual contiene un procesador del ordenador y a su vez una memoria RAM. Esto implica que la Raspberry PI 4 puede comportarse como un celular o como una PC de mesa, con ciertas limitaciones en su potencia y memoria. (Ferran, 2020)

#### <span id="page-20-0"></span>**2.5 Módulo inalámbrico ESP32**

ESP32 es un módulo de cómodas medidas que se adapta fácilmente a cualquier tipo de sistema a su vez tiene incorporado bluetooth y Wifi. Este módulo cuenta con un procesador Xtensa LX6 de 2 núcleos el cual ayuda para que realice dos procesos a la vez, este módulo es de bajo consumo energético, su tecnología ayuda a que su administración de energía sea distribuida de tal manera que incluso cuando esté en uso tenga un óptimo desempeño el consumo de energía. (Ikiss & Jamal, 2020)

#### <span id="page-20-1"></span>**2.6 Python**

Python es un lenguaje de programación el cual es usado y fue desarrollado para ayudar al programador a que pueda tener una escritura de código más legible y entendible, Python tiene varios aspectos funcionales y sistemas orientado a objetos. A su vez tiene una amplia gama de bibliotecas, con muchas herramientas que son de utilidad en el momento de resolver diferentes tipos de desafíos en la programación, posee un desarrollo simple para interfaces gráficas, conexión con base de datos y un sinfín de funcionalidades que facilitan la escritura en el momento de programar. (José, Fermín, Mariano, Carlos, & Miguel, 2018)

#### <span id="page-20-2"></span>**2.7 Inteligencia Artificial**

La inteligencia artificial es la destreza o habilidad que tienen los diferentes procesadores para usar algoritmos, capturar datos o imágenes del mundo real, procesar información, utilizar lo aprendido y aplicarlo de la misma manera en la que lo realizaría un ser humano, con la diferencia que la inteligencia artificial es un proceso que no necesita descanso y puede analizar mayor cantidad de procesos e información al igual que el porcentaje de error que maneja es mucho menor al de las personas.

En la actualidad la inteligencia artificial está trabajando varios campos de aplicación para ayudar a las personas y beneficiar la vida diaria con mayor eficiencia. La IA tienen un extenso rango de aplicación a continuación se describen algunas de estas, las cuales encuentran más aplicaciones cada día (Lasse, 2018):

- Reconocimiento de imágenes estáticas, clasificación y etiquetado
- Mantenimiento predictivo
- Detección y clasificación de objetos

#### • Protección contra amenazas de seguridad cibernética

Con estos ejemplos de aplicación la inteligencia artificial tiene un gran campo de aplicación en el cual ayudará a solventar varios problemas del ser humano, como en áreas de salud, financieras, educación, bienestar e incluso relaciones interpersonales, ya que una de las características de la IA es que posee Machine Learning o aprendizaje automático. (Lasse, 2018)

#### <span id="page-21-0"></span>**2.8 Visión Artificial**

La visión artificial es la unión de varios procesos y métodos que permiten capturar, procesar, obtener imágenes del mundo real, las cuales son enviadas a un ordenador para que puedan ser extraídos los datos necesarios y automatizar de esta manera una gran cantidad de tareas, dando así a la maquinaria la información necesaria para que cumplan la asignación que se les otorgó. (Antoni & Llorenç, 2019)

Al trabajar la inteligencia artificial juntamente con la visión artificial se logra que el procesamiento de imágenes tenga una gran similitud con la visión humana, porque al trabajar ambas técnicas se logra obtener un aprendizaje automático, identificando así diferentes patrones mediante algoritmos matemáticos. (Antoni & Llorenç, 2019)

#### <span id="page-21-1"></span>**2.9 Redes Neuronales**

Las redes neuronales son modelos computarizados que intentan simular las conexiones que existen entre las neuronas de los seres humanos, esto requiere de un proceso matemático que procesa la información y la organiza por niveles ya que estos poseen organización jerárquica, para que se relacionen con el mundo real y de esta manera simular las funciones biológicas de manera eficaz. (Padilla & Carlos, 2020)

#### <span id="page-21-2"></span>**2.9.1 Topología de las Redes Neuronales**

La topología de la red neuronal dependerá de la organización estructural y disposición en la que se construya la neurona formando así capas o agrupaciones de neuronas alejadas de la entrada y salida de la red neuronal.

- **a) Redes Monocapa:** Poseen una sola capa en la cual se comunican y establecen conexiones, las cuales generalmente se usan para regenerar información perdida o distorsionada.
- **b) Redes Multicapa:** Son un conjunto de neuronas las cuales disponen de una, dos, tres, etc. número de capas, ya que son varias capas las que posee la neurona, para

distinguir la capa a la que la neurona pertenece es necesario distinguir el origen de la señal que recibe la entrada y el destino de la señal de salida.

Existen dos tipos de conexiones dentro de las redes multicapa, cuando son conexiones que van hacia delante tienen por nombre redes *feedforward* y aquellas conexiones que se presentan tanto hacia delante como hacia atrás son redes *feedforward/feedback.* (Padilla & Carlos, 2020)

Una de las características ventajosas que poseen las redes neuronales es la fácil inserción dentro de la tecnología existente, en la actualidad las diferentes tarjetas electrónicas están diseñadas y son aptas para la implementación de sistemas robustos como el de una red neuronal, de esta manera se simplifica el funcionamiento y se mejora el desempeño de todo el sistema (Padilla & Carlos, 2020)

#### <span id="page-22-0"></span>**2.9.3 Red Neuronal Convolucional**

Las redes neuronales convolucionales son el tipo de red que, debido a su similitud con el proceso de aprendizaje del ojo humano, se puede aplicar para imágenes que poseen alta definición, trabajar con resoluciones actuales que el valor estándar en FullHD es de 1980x1080 pixeles, siendo de tal magnitud los tiempos de entrenamiento y las tomas de muestras se vuelven más grandes, al igual que los procesos internos o de reconocimiento se vuelven mucho más lentos. (Jaime, 2017)

#### <span id="page-22-1"></span>**2.10 Tensorflow**

Esta librería que dispone código abierto fue creada para el desarrollo de la inteligencia artificial y aprendizaje automático por medio de un conjunto de tareas que se ejecutan. Estas librerías fueron desarrolladas por Google satisfaciendo las necesidades de crear sistemas capaces de construir y entrenar una red neuronal, ayudando a que la misma sea capaz de detectar patrones y a su vez que desarrolle sistemas capaces de simular al razonamiento humano. (Vera & Yerko, 2019)

#### <span id="page-22-2"></span>**2.12 Keras**

Keras tiene la facilidad de ser un código abierto para la programación y la creación de gran variedad de redes neuronales que ha sido implementada en Python, contiene una gran cantidad de redes neuronales pre-entrenadas para su uso, se puede usar diferentes capas y tipos de optimizadores para desarrollar la neurona de acuerdo a las necesidades del programador.

Todo el código ha sido diseñado de tal forma que sea de fácil uso para el programador, al ser un código característico creado para los humanos y no para las máquinas hace que el uso del mismo sea más amigable. (Ángel, 2021)

## **CAPÍTULO 3**

## <span id="page-24-1"></span><span id="page-24-0"></span>**DISEÑO E IMPLEMENTACION DEL SISTEMA PARA EL RECONOCIMIENTO DE BILLETES Y MONEDAS ESTADO UNIDENSE**

En este capítulo se explicará el diseño del hardware y del software que conservará el prototipo, el cual debe ser ergonómico, es decir debe ser cómodo para el uso del portador, eficiente en el consumo de la batería, y de sencillo manejo para el uso de las personas no videntes, el sistema ayudará a que se pueda reconocer el valor de los billetes y monedas estado unidenses las cuales no poseen ningún distintivo para reconocer su valor, este reconocimiento será en tiempo real a través de la captura de imágenes mediante una cámara la cual a través de visión artificial procesará las imágenes capturadas para su correcta interpretación.

#### <span id="page-24-2"></span>**3.1 Tarjeta de desarrollo electrónica**

Una de las características de un sistema embebido es que debe ser compacto para lo cual deben analizarse diversas cualidades del mismo, como, por ejemplo: el procesamiento de datos, alimentación, CPU, GPU, memoria, conectividades, entradas y salidas tanto digitales como analógicas. Son algunas de las características que se requieren analizar en el mercado nacional e internacional para el desarrollo del proyecto.

#### <span id="page-24-3"></span>**3.1.1 Arduino Uno**

Esta placa de desarrollo está diseñada para proyectos electrónicos con un conjunto de 14 pines de entradas y salidas digitales, 6 salidas PWM, 6 entradas analógicas, 32K en memory flash, clock de 16 MHz, y sus dimensiones son de 68.6 mm x 53.4 mm, la tarjeta no dispone de wifi, conexión ethernet a través de cable, bluetooth, Jack USB tipo A, Jack USB tipo C o conexiones HDMI. Estos accesorios se los puede adaptar con módulos adicional a la tarjeta electrónica, el costo únicamente de la tarjeta electrónica está alrededor de los 24 dólares americanos y el kit completo se encuentra en 60 dólares americanos. (Arduino.cl, 2021)

#### <span id="page-24-4"></span>**3.1.2 Raspberry Pi 4**

Es un pequeño procesador creado para el desarrollo de diversas aplicaciones, entre ellas Machine Learning, Visión Artificial, Inteligencia Artificial, cuenta con un procesador cortex-A72 (ARM v8) de 64 bits a 1.5 GHZ, su memoria RAM puede ser de 2,4,8 GB DDR4, dispone de conectividad wifi 2.4 GHz, 2 puertos USB 3.0 y 2.0, además incorpora puerto MIPI DSI/CSI y 2 micro puertos HDMI, también salida Jack de audio además

dispone de 40 puertos GPIO tienen un consumo de 3A aproximadamente, su precio va desde los \$220 y se encuentra en el mercado local. (Raspberry, 2019)

#### <span id="page-25-0"></span>**3.1.3 BeagleBone negra Rev C (4G)**

Es una placa computarizada o a su vez llamado ordenador de bajo costo y de código abierto que basa su programación en Linux, dispone un procesador Cortex-A8 de 1 GHz, y algunas de sus características son que dentro de su GPIO posee dos conectores de 46 contactos, USB, HDMI, para su almacenamiento posee una tarjeta de memoria flash, puerto RJ 45 para conexión a ethernet, alimentación 5 V, entre otras. Su precio oscila entre los 420 dólares americanos sin el costo de aduana. Producto no disponible en el mercado nacional. (José G. , 2021)

#### <span id="page-25-1"></span>**3.1.4 Tarjeta i.MX6 Industrial ARM**

La tarjeta i.MX6 es una placa con base industrial la cual posee un procesador de 32 ó 64 bits, esta tarjeta cuenta con Gigabit Ethernet (PoE), lo cual ayuda a la alimentación de la placa a través del puerto ethernet, posee wifi/bluetooth integrado, asistencia para varias interfaces de pantalla LCD, y sus módulos de entrada y de salida cuentan con un RS-232/485, bus tipo CAN y entradas y salidas digitales entre otros, el costo de importación fuera de los valores de aduana está alrededor de los 550 dólares americanos. Producto no disponible en el mercado nacional. (Virtualexpo, 2023)

Existen una gran variedad de tarjetas electrónicas para realizar sistemas embebidos, dentro de esta gran variedad se han seleccionado cuatro tarjetas electrónicas: Arduino Uno, Raspberry Pi 4, BeagleBone, i.MX6. Estas tarjetas serán clasificadas de acuerdo a su memoria RAM, para que el procesamiento sea óptimo, su puerto para cámara ya que es indispensable para la captura de imágenes, su núcleo y su precio. A continuación, se observa la Tabla 3.1 en la cual se compara las diferentes características de las tarjetas.

<span id="page-26-0"></span>

| Modelo de           | <b>Núcleo</b>      | <b>Memoria</b>        | Conexión         | <b>Precio</b> | <b>Otras</b>      |
|---------------------|--------------------|-----------------------|------------------|---------------|-------------------|
| tarjeta             |                    | <b>RAM</b>            | para             |               | especificaciones  |
| electrónica         |                    |                       | Cámara           |               |                   |
|                     |                    |                       |                  |               |                   |
| <b>Arduino</b>      | Microchip          | 32k bytes,            | Puerto           | 60            | Diseñado<br>para  |
| Uno                 | ATmega328P6        | <b>SRAM2k</b>         | UART, SPI,       | <b>USD</b>    | proyectos         |
|                     |                    | bytes                 | I2C              |               | electrónicos      |
| <b>Raspberry</b>    | Cortex-A72 a $1,5$ | 8<br>1,2,4,           | Puerto MIPI      | 220           | Diseñado<br>para  |
| Pi 4                | <b>GHz</b>         | Gb DDR4               | <b>DSI/CSI</b>   | <b>USD</b>    | Machine           |
|                     |                    |                       | para cámara,     |               | Learning          |
|                     |                    |                       | pantalla         |               |                   |
| <b>BeagleBone</b>   | Sitara             | eMMC de               | Serial           | 420           | No disponible en  |
| negra<br><b>Rev</b> | AM3358BZCZ100,     | GB,<br>$\overline{4}$ | Debug Port       | <b>USD</b>    | el país           |
| C(4G)               | 1GHZ               | DDR3 de               | <b>UART0</b>     |               |                   |
|                     |                    | 512 MB,               | (1x6)<br>pin),   |               |                   |
|                     |                    | <b>EEPROM</b>         | <b>USB</b> host  |               |                   |
|                     |                    | de 4 kB               |                  |               |                   |
| <b>Tarjeta</b>      | NXP i.MX 6 Dual    | 1 GB                  | Conector         | 550           | Costo Elevado,    |
| i.MX6               | Lite o Quad-core   | DDR <sub>3</sub>      | <b>MIPI CSI-</b> | <b>USD</b>    | no disponible en  |
| <b>Industrial</b>   | @1GHz              |                       | <b>DSI</b>       |               | el país, diseñada |
| <b>ARM</b>          |                    |                       |                  |               | para Machine      |
|                     |                    |                       |                  |               | Learning          |

Tabla 3.1 Cuadro comparativo de tarjetas electrónicas

Tabla comparativa de tarjetas electrónicas, Fuente: (Pillajo)

Al realizar el análisis de comparación entre las cuatro tarjetas electrónicas, la opción que se adapta a las necesidades del proyecto es la Raspberry Pi 4 de 8 GB DDR4, debe ser específicamente la de 8 GB de memoria RAM para su óptimo desarrollo.

La Raspberry Pi 4 es un ordenador compacto, desarrollado para cumplir varias funciones, dentro de estas están el desarrollo de inteligencia artificial en conjunto con visión artificial, el tamaño de la tarjeta de desarrollo es óptimo para que sea de cómodo uso al portador, al igual que tiene la capacidad de usar cámaras tanto de la misma línea de

fabricación como de otros fabricantes gracias a sus puertos. Su costo-beneficio es adecuado para su adquisición.

#### <span id="page-27-0"></span>**3.2 Tarjeta micro SD**

La tarjeta electrónica Raspberry Pi 4 requiere una memoria micro SD externa en la cual se instala el sistema operativo de la misma, es posible usar una tarjeta SD de 32 GB o de 64 GB, pero se recomienda usar la de 32 GB ya que al instalar el sistema operativo se requiere hacer un formateo de Raspberry pi en el cual los sistemas de archivo existen para FAT16 o FAT32, por lo cual se usará una tarjeta micro SD Sandisk ultra de 32 GB.

#### <span id="page-27-1"></span>**3.3 Cámara Fotográfica**

La cámara fotográfica es un módulo V2 de raspberry Pi, el módulo V2 consta con una definición de 8 MP, lo cual está por lo superior a otras cámaras usadas en el mercado, a su vez consta con un sistema de enfoque manual el cual ayudará para que pueda captar las imágenes a distintas distancias permitiendo de esa manera controlar el ambiente para un mejor desempeño. Se cuentan con pocas unidades en el mercado nacional.

#### <span id="page-27-2"></span>**3.4 Pulsador**

Se cuenta con un pulsador NA, este pulsador ayudará para inicializar el sistema operativo y a su vez de apagarlo, iniciando a su vez el reconocimiento de monedas o billetes en vivo, este pulsador tiene un rango de voltaje que trabaja entre los 0-35 V con una corriente máxima de 50 mA

#### <span id="page-27-3"></span>**3.5 Banco de Batería**

La tarjeta electrónica Raspberry Pi 4 tiene un consumo de energía en ralentí de 575 mA y de aproximadamente 900 mA cuando el programa se está ejecutando, para lo cual se obtuvo un Power Bank de capacidad 18.5W/h y 5000mA/h, tiene una salida de 5 V DC y una corriente de 2.1 A. El banco de alimentación dispone de un pulsador que ayuda para activar o interrumpir el paso de corriente, el cual se encuentra de manera accesible.

Para determinar el tiempo cuando se tiene un uso constante del dispositivo se empleará la razón entre el consumo de batería de la raspberry y la capacidad del Power Bank

$$
T_{descarga\ en\ raienti} = \frac{capacidad\ de\ power\ bank}{consumo\ de\ bateria}
$$
\n
$$
T_{descarga\ en\ raienti} = \frac{5000\ mAh}{575\ mA}
$$

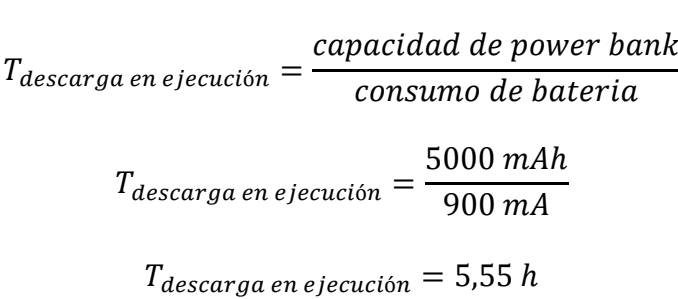

 $T_{descarga\ en\ rather{relenti}} = 8,69$  h

## <span id="page-28-0"></span>**3.6 Case del Sistema**

El diseño de protección del sistema embebido se lo crea a partir de los componentes ya que el case en el cual está ubicada la tarjeta de desarrollo en conjunto con el banco de batería, este deberá ir en el cinto de la ropa del portador y también consta de un parlante de conexión inalámbrica el cual estará cerca del sistema auditivo del portador para que pueda ser escuchado sin importar el ruido del ambiente.

#### <span id="page-28-1"></span>**3.6.1 Modelo en 3D**

<span id="page-28-3"></span>Para diseñar el modelo del case de la raspberry pi 4 con sus componentes al igual que el case que porta la cámara y el módulo ESP32 se ha utilizado el software SolidWorks, sistema especializado en el diseño de figuras en 3D, con el cual se procedió a diseñar los espacios necesarios para la raspberry y el banco de energía con sus respectivas ranuras de alimentación y de conexión.

Figura 3.1 Modelado 3D case Cámara

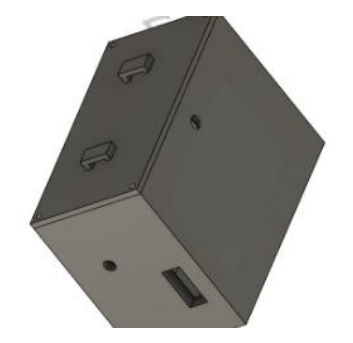

Modelado 3D case Cámara, Fuente: (Pillajo)

#### <span id="page-28-2"></span>**3.6.2 Impresión en 3D**

Ambos soportes se los imprimieron en 3D ya que es la forma más fácil y práctica de diseñar para adaptar los diferentes componentes que se requieren, el material usado para la impresión en 3D es PLA, el cual es un plástico de consistencia dura que otorgará la

protección necesaria para el funcionamiento del sistema, cabe recalcar que este tipo de protección no es resistente al agua.

## <span id="page-29-0"></span>**3.6.3 Ensamblaje del dispositivo**

Ya que se cuenta con los diseños de carcaza impresos a medida se procede a colocar todos los componentes para su ensamblaje final, el cual ya contará con todas las conexiones eléctricas necesarias para el funcionamiento, aparte del ensamblaje de las carcasas, en el case de la cámara se deberá implementar una cadena tipo collar o colgante para que pueda quedar a la altura del pecho del usuario y de esa manera tomar las capturas necesarias de las imágenes para su reconocimiento.

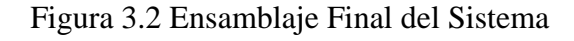

<span id="page-29-2"></span>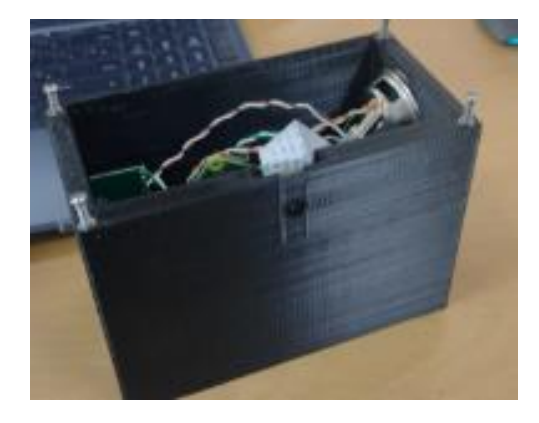

Ensamblaje Final del Sistema, Fuente por: (Pillajo)

## <span id="page-29-1"></span>**3.7 Arquitectura general del prototipo**

En el siguiente diagrama de bloque representado en la figura 3.3 se identifica cada sección por la cual debe pasar el proceso de reconocimiento de billetes y monedas, en el cual se indican los dispositivos que están encargados de la adquisición de datos a través de una cámara, el procesamiento de cada imagen realizada por el ordenador a través de las convoluciones necesarias para la identificación de la misma y finalmente luego de la interpretación de la imagen se pasa a la notificación del valor a través de un sistema audible.

<span id="page-30-2"></span>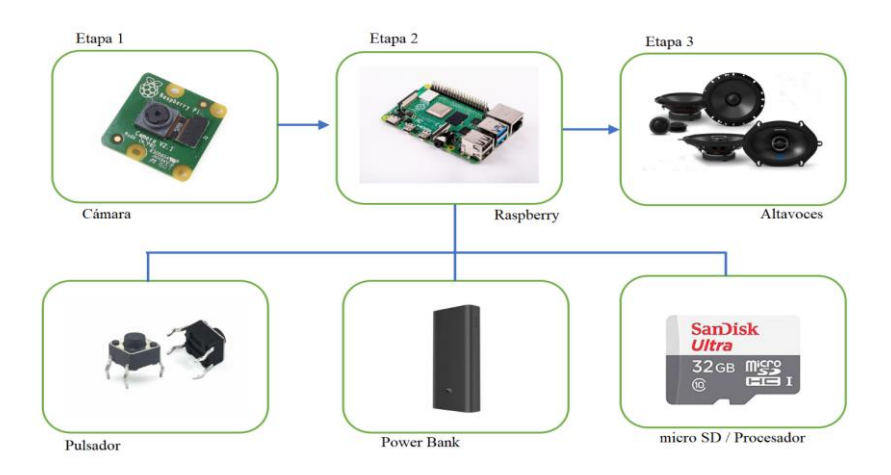

#### Figura 3.3 Esquema de bloques del sistema embebido

Esquema de bloques del sistema embebido, Fuente: (Pillajo)

#### <span id="page-30-0"></span>**3.8 Sistema Operativo para Raspberry Pi 4**

<span id="page-30-3"></span>Raspberry tiene su propio sistema operativo basado en Linux el sistema operativo Raspberry Pi Os con escritorio y software recomendado que se visualiza en la Figura 3.4 es el que se descargará e instalará en la tarjeta SD, este sistema operativo tiene visualización de su escritorio muy similar al de las PC.

Figura 3.4 Sistema operativo Raspberry Pi OS

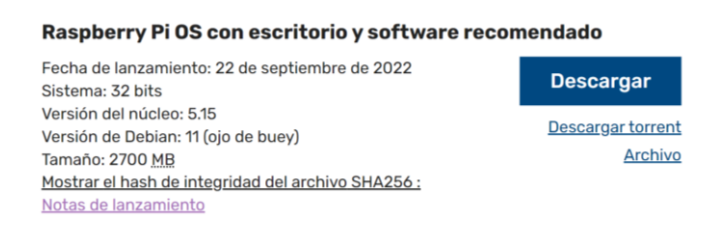

Sistema operativo Raspberry Pi OS, Fuente: (Pillajo)

#### <span id="page-30-1"></span>**3.9 Configuraciones de Raspberry Pi**

Cuando ya está instalado el sistema operativo en la tarjeta micro SD se procede a su configuración inicial, para realizar esta acción es necesario conectar los diferentes periféricos de entrada y salida de datos, como por ejemplo un teclado, mouse y una pantalla, de esta manera se procede a encender el dispositivo y se realizarán las configuraciones iniciales del sistema y se visualizará en el monitor del ordenador como se muestra en la Figura 3.5

#### Figura 3.5 Bienvenido a Raspberry Pi

<span id="page-31-0"></span>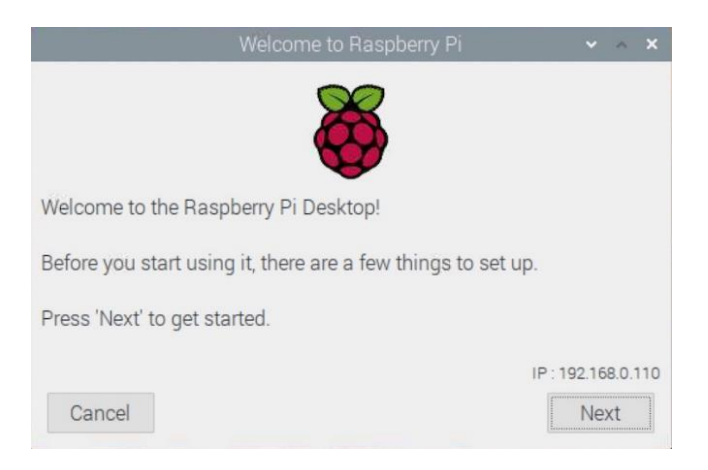

Bienvenido a Raspberry Pi, Fuente: (Pillajo)

A continuación, se realizarán las configuraciones de la ciudad, lenguaje, y zona horaria en la cual el programador se encuentra ubicado o necesita, al mismo tiempo se seleccionará el idioma y la configuración del idioma del teclado que será usado para la programación y escritura del sistema operativo.

Posterior a las configuraciones iniciales, se debe generar una contraseña por seguridad, esta contraseña será usada para el ingreso a distribuciones específicas de la raspberry en su sistema operativo es por esta razón que debe ser segura y fácil de recordar.

El procedimiento que se ha explicado hasta el momento son las configuraciones principales del sistema, posterior a esto existen las configuraciones de pantalla y de ethernet la cual se puede hacer a través de wifi o de conexión directa con el cable RJ45. Una vez finalizadas todas las configuraciones para confirmar que se ha realizado de manera correcta debe aparecer un cuadro de diálogo indicando que el sistema ha sido cargado correctamente.

Una vez realizada toda la configuración general del sistema operativo se puede navegar en el escritorio, este escritorio presenta una similitud con el escritorio de Windows o Linux, haciendo que el usuario se sienta familiarizado con su uso. Para configurar las herramientas para el desarrollo del proyecto se procede a ir al botón de "Inicio", "Preferencias" y acceder en "Raspberry Pi Configuración", tal cual se observa en la Figura 3.6

Figura 3.6 Configuraciones de Raspberry Pi

<span id="page-32-1"></span>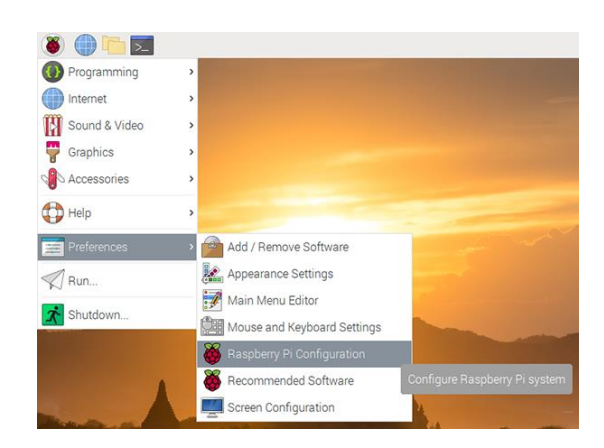

Configuraciones de Raspberry Pi, Fuente: (Pillajo)

<span id="page-32-2"></span>Se accede a las interfaces dentro de la configuración de la Raspberry Pi por comodidad del programador ya que se deben habilitar ciertas interfaces para el desarrollo del proyecto y a su vez para conectar la Raspberry con un ordenador de escritorio y hacer más fácil su manejo y uso, se habilitan las opciones indicadas en la Figura 3.7

Figura 3.7 Interfaces habilitadas

| Display<br>System |  | Interfaces<br>Performance |                  | Localisation |  |
|-------------------|--|---------------------------|------------------|--------------|--|
|                   |  |                           |                  |              |  |
| Camera:           |  |                           | $\bullet$ Fnable | O Disable    |  |
| SSH:              |  |                           | · Enable         | O Disable    |  |
| VNC:              |  |                           | · Enable         | O Disable    |  |
| SPI:              |  | O                         | Enable           | · Disable    |  |
| 12C               |  |                           | <b>C</b> Enable  | · Disable    |  |
| Serial Port:      |  |                           | <b>C</b> Enable  | · Disable    |  |
| Serial Console:   |  |                           | · Enable         | O Disable    |  |
| 1-Wire:           |  |                           | C Enable         | · Disable    |  |
| Remote GPIO:      |  |                           | Enable           | · Disable    |  |

Interfaces habilitadas, Fuente: (Pillajo)

Una vez finalizadas estas configuraciones se procede a reiniciar el sistema de la raspberry para que todas las modificaciones puedan ser aplicables y se actualicen internamente.

#### <span id="page-32-0"></span>**3.10 Instalación de librerías**

Después de que todo el sistema operativo esté en correcto funcionamiento se procede a instalar los diversos paquetes para la aplicación de visión artificial, como Tensorflow o Keras, estos paquetes serán instalados a través de la terminal del sistema operativo, así como se observa en la Figura 3.8, en la cual el código de importación de la librería Tensorflow es ejecutado, esta librería ayuda para el entrenamiento adecuado de la

neurona, con librerías adicionales trabajan en conjunto para poder memorizar patrones detectados de imágenes previamente cargadas al sistema y clasificadas por clases.

<span id="page-33-0"></span>Figura 3.8 Instalación de librería Tensorflow

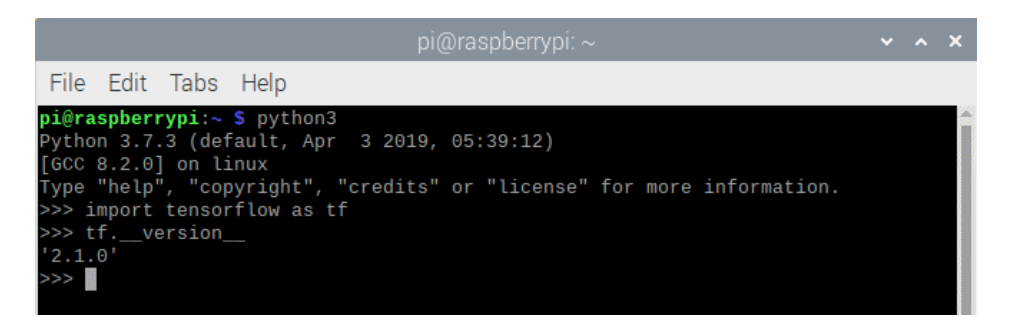

Instalación de librería Tensorflow, Fuente: (Pillajo)

Se instaló las librerías de Keras a través del comando editado en la terminal *pip3 install Keras* el cual instalará las librerías necesarias para trabajar en conjunto con Python 3 y con Tensorflow tal como se puede ver en la Figura 3.9, esta librería es de código abierto, lo cual la hace de fácil acceso para el programador que necesite entrenar redes neuronales complejas o sencillas, pero a su vez puede trabajar en conjunto con otras plataformas distintas a Tensorflow como lo es Theano.

<span id="page-33-1"></span>Figura 3.9 Instalación de librería Keras

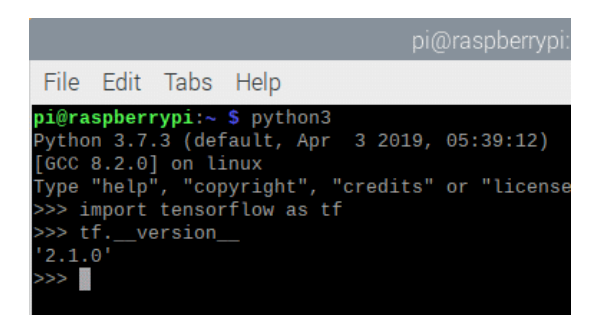

Instalación de librería Keras, Fuente: (Pillajo)

De igual manera se instaló en el dispositivo la librería de OpenCV a través del comando *sudo apt-get install Python3-opencv,* y de esta manera se instalaron las librerías necesarias para el funcionamiento del sistema con OpenCV.

#### Figura 3.10 Instalación de librería OpenCV

<span id="page-34-1"></span>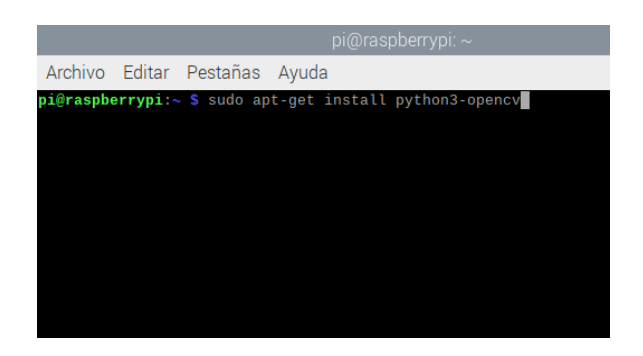

Instalación de librería OpenCV, Fuente: (Pillajo)

Tensorflow al igual que OpenCV necesita de un conjunto de librerías específicas para su funcionamiento, por lo cual se procedió a instalar con el comando *sudo pip install Tensorflow* cabe recalcar que es necesario realizar un upgrade de la librería pip antes de empezar con la instalación de la librería Tensorflow. Tensorflow se adapta al sistema operativo de RaspbianOS de 64 bit sin ningún inconveniente mientras que con el sistema operativo RaspbianOS de 32 bit presenta varias dificultades el momento de la instalación.

<span id="page-34-2"></span>Figura 3.11 Instalación de librería Tensorflow

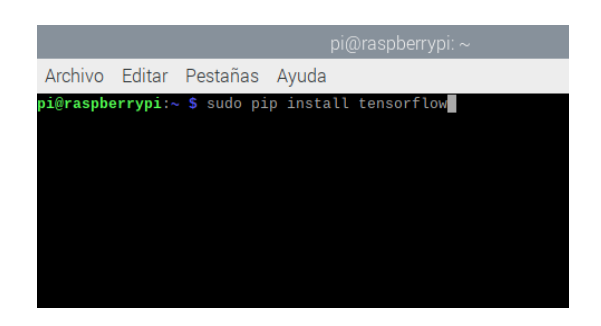

Instalación de librería Tensorflow, Fuente: (Pillajo)

#### <span id="page-34-0"></span>**3.11 Salida de audio**

En esta sección se utiliza el módulo pygames, este módulo ya viene instalado de manera automática en la versión de Raspbian, esta librería a su vez es compatible con Python lo que la hace apta para su uso en el proyecto, como se observa su estructura en la figura 3.12

#### Figura 3.12 Módulo pygame

```
1 import cv22 import numpy as np
 3 from keras models import load_model<br>4 import pygame
 5 from time import sleep
 6
8 B0 = "B0.mp3"
9 B1 = "B1.mp3"<br>10 B5 = "B5.mp3"11 B10 = "B10.mp3"
12 B20 = "B20.mp3"<br>13 M01 = "M01.mp3"
14 M1 = "M1.mp3"15 M05 = "M05.mp3"<br>16 M10 = "M10.mp3"
17 M25 = "M25.mp3"
18 M50 = "M50.mp3"
19 noway = "wayno.mp3"
20
```
Módulo pygame, Fuente: (Pillajo)

#### <span id="page-35-0"></span>**3.12 Creación de archivos .mp3**

Para la creación de los archivos .mp3 correspondientes que van a ser usados para emitir el audio una vez dado el reconocimiento del billete o moneda se usó un conversor de texto a voz en línea, esta página ayuda a transformar a elección y gusto del programador la voz, el acento y el idioma en el cual se emitirá el sonido, la plataforma se llama narakeet y se presenta en la figura 3.13 a continuación

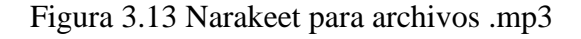

<span id="page-35-2"></span>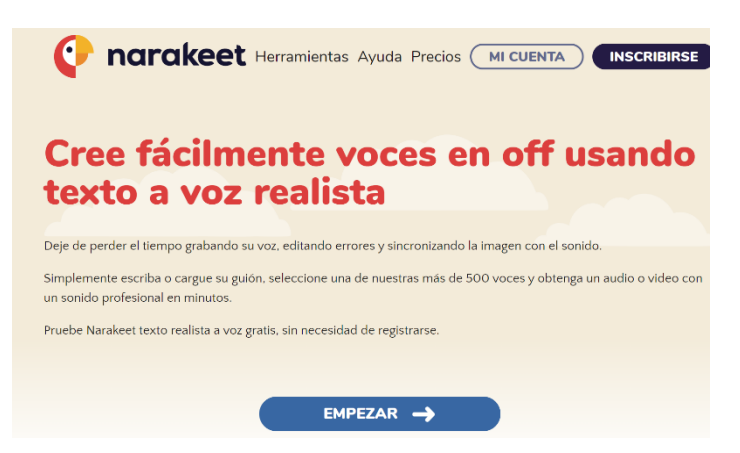

Narakeet para archivos .mp3, Fuente: (Pillajo)
#### **3.13 Recopilación de Imágenes**

Para la captura de las imágenes se utilizó el programa Techable Machine el cual es un programa que permite realizar entrenamientos neuronales simples, pero se usó la herramienta de captura de imágenes que permite manipular el FPS (fotogramas por segundo) y varios parámetros que ayudan a optimizar el tiempo de captura de imágenes y que sean tomadas con la misma cámara que se adaptó para el reconocimiento.

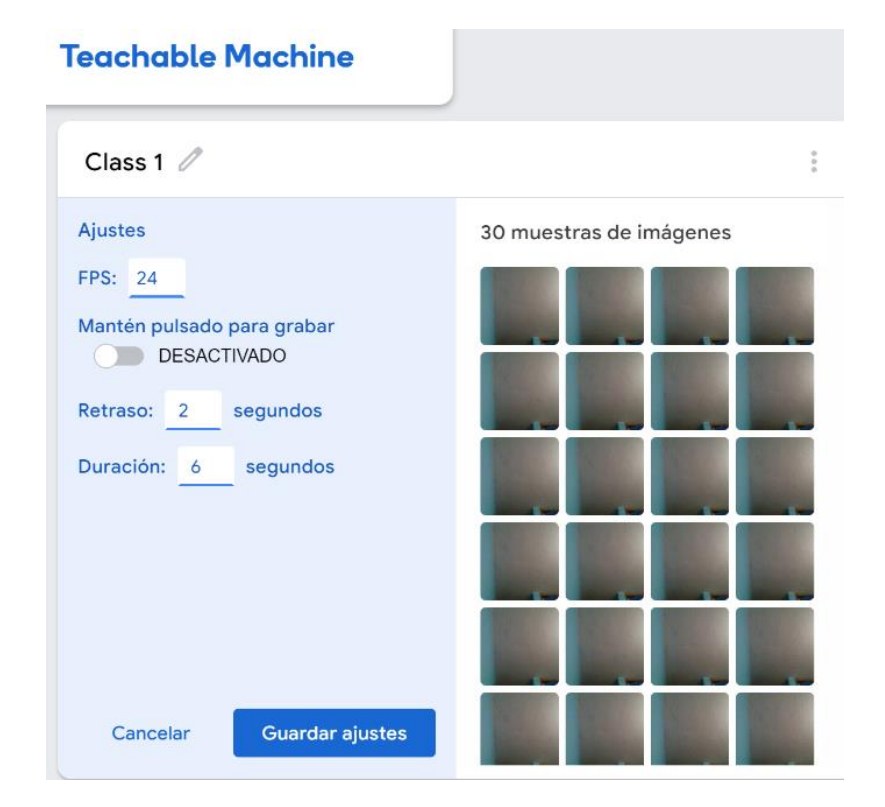

Figura 3.14 App para captura de imágenes para entrenamiento

App para captura de imágenes para entrenamiento, Fuente: (Pillajo)

Las imágenes serán almacenadas en la computadora y llamadas el momento del entrenamiento de la neurona, de esta manera empieza a realizar el reconocimiento de cada una, es importante el momento de capturar las imágenes para el entrenamiento que sean de un solo lado y sin ningún objeto a su alrededor ya que esto afectaría la eficacia de la neurona el momento de reconocer patrones para el entrenamiento. En la Figura 3.15 se puede apreciar las carpetas creadas para el almacenamiento de las imágenes.

# Figura 3.15 Carpetas designadas para las fotos

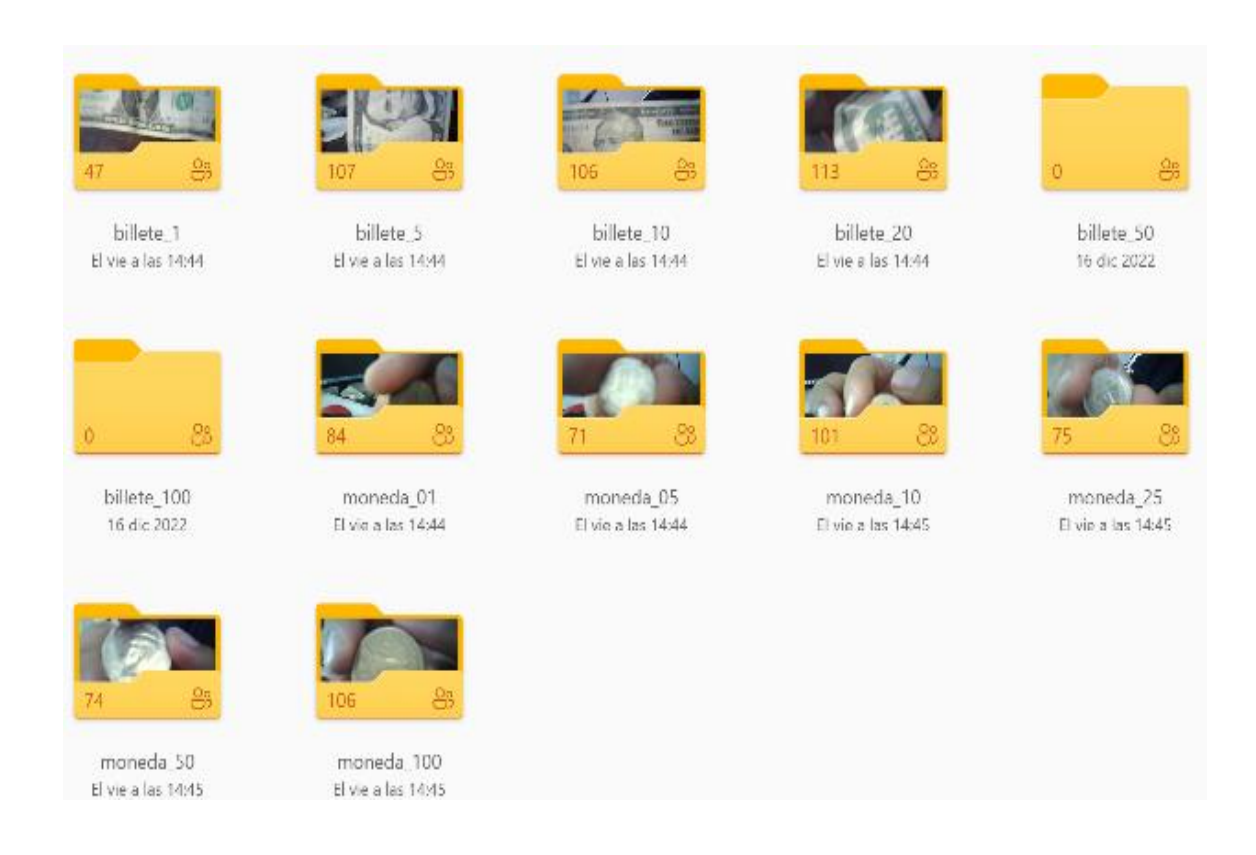

Carpetas designadas para las fotos, Fuente: (Pillajo)

Gracias a la facilidad que otorga la app Techable Machine, se procede a tomar capturas de diferentes ángulos de cada denominación tanto de moneda como billetes, en la figura 3.16 se puede observar las diferentes imágenes que han sido capturadas con gran variedad de ángulos para que la red neuronal pueda reconocer los patrones necesarios el momento de hacer el reconocimiento.

#### adg (379) - copia.jpg adg (380) - copia.jpg adg (381) - copia.jpg adg (382) - copia.jpg dollar-bill-one-dollar-b dollar-bill-one-dollar-b ill-front-us-dollar-isolat ill-front-us-dollar-isolat ed-on-100-white-CXH ed-on-100-white-CXH 003 - copia.jpg 003 - copia (2).jpg  $\overline{\bullet}$ Iollar-bill-one-dollar-b dollar-bill-one-dollar-b dollar-bill-one-dollar-b dollar-bill-one-dollar-b f8ed170f-cdf7-4f79-89 f8ed170f-cdf7-4f79-89 I-front-us-dollar-isolat ill-front-us-dollar-isolat ill-front-us-dollar-isolat ill-front-us-dollar-isolat 69-f2781f8b0d81 1140 69-f2781f8b0d81\_1140 ed-on-100-white-CXH ed-on-100-white-CXH ed-on-100-white-CXH ed-on-100-white-CXH x641 - copia (2).jpg x641 - copia.jpg  $003$ .jpg 003i - copia (2).jpg 003i - copia.jpg 003i.jpg  $\ddot{\bullet}$  $\overline{\circ}$ 8ed170f-cdf7-4f79-89 fake-dollar-bill-163835 fake-dollar-bill-163835 gettyimages-18432120 fake-dollar-bill-163835 gettyimages-18432120

# Figura 3.16 Imágenes capturadas por cámara para entrenamiento

Imágenes capturadas por cámara para entrenamiento, Fuente: (Pillajo)

# **3.14 Proceso de entrenamiento de la red neuronal**

Para el entrenamiento de la red neuronal se ha creado una red convolucional la cual se emplea exactamente para simular la visión humana a través de la visión artificial, a continuación, se detalla su arquitectura.

# **3.15 Red convolucional**

Keras dispone de las librerías con diferentes tipos de filtros de ruido y digitales para ser aplicado de acuerdo a la necesidad del programador, para comprender el funcionamiento de la programación establecida por Keras hay que comprender que las imágenes a color cuentan con tres canales: rojo, verde y azul, por esto es ideal que el kernel sea de 3x3, y para mantener un equilibro mientras más capas posea la neurona y menor sea el kernel utilizado se dará un mejor desempeño, como se puede observar en el diseño de la neurona en la Figura 3.17

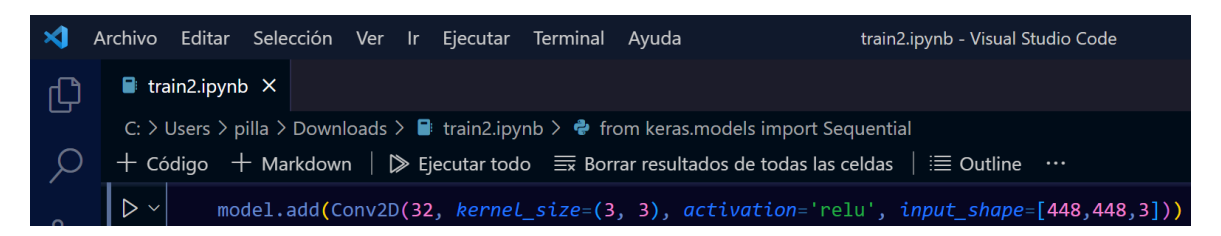

Figura 3.17 Diseño de Red Neuronal Convolucional

Diseño de Red Neuronal Convolucional, Fuente: (Pillajo)

El maxPooling ayuda a reducir el peso el entrenamiento para que el proceso no se realice de manera lenta y así la red neuronal tenga un aprendizaje más rápido realizando un submuestreo de los datos adquiridos, la matriz recomendada será 2x2 reduciendo así el tamaño de la muestra tomada con anterioridad. Esta programación se puede evidenciar en la Figura 3.18

Figura 3.18 Reducción del tamaño de la matriz a través de pooling

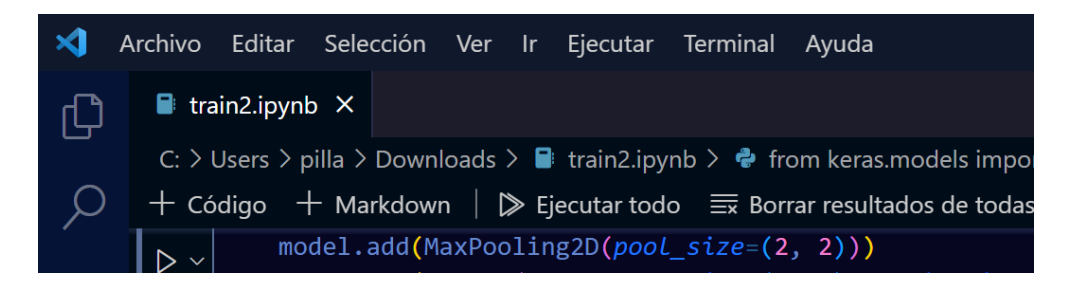

Reducción del tamaño de la matriz a través de pooling, Fuente: (Pillajo)

Luego de la configuración de la red convolucional se procede a realizar el aplanamiento de la misma y a obtener los resultados, codificación que se evidencia en la Figura 3.19

Figura 3.19 Aplanamiento de la red neuronal y obtención de datos

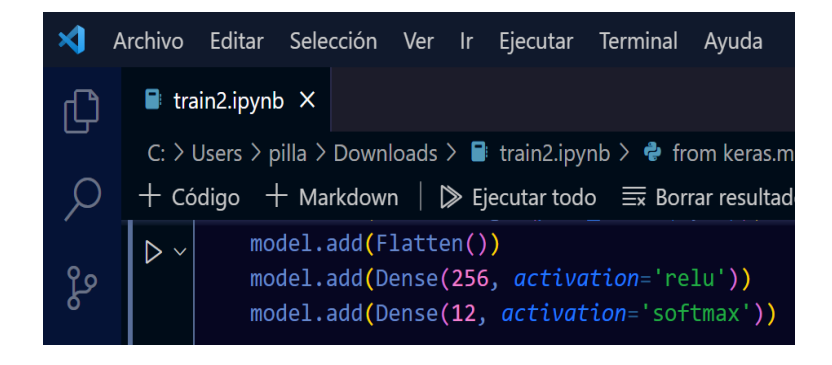

Aplanamiento de la red neuronal y obtención de datos, Fuente: (Pillajo)

#### **3.16 Parámetros de entrenamiento de la red neuronal**

Se configuran los parámetros para el aprendizaje de la neurona como es el epoch que son las veces que pasa la imagen a ser entrenada por la red, el Learning rate que ayuda a calcular el porcentaje de variación que tienen los pesos entre cada epoch para que en cada iteración pueda existir un mejor resultado, validation Split que determina el porcentaje de datos que se dedicarán para su validación en el entrenamiento de la neurona, todos estos valores no poseen un sistema analítico para ser asignados, son modificados mediante prueba y error, los valores asignados han sido los óptimos para el funcionamiento, como se observa en la Figura 3.20

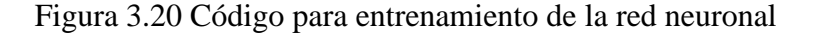

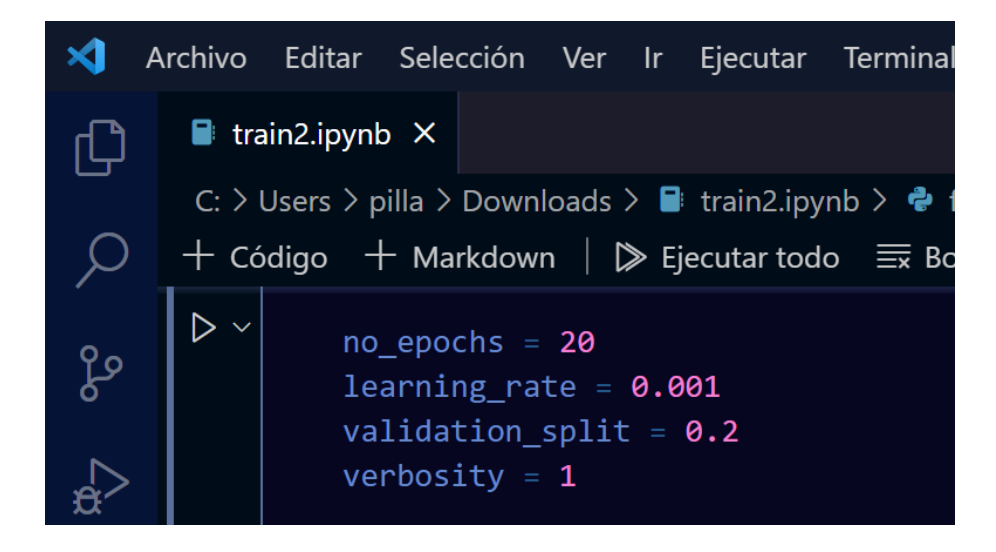

Código para entrenamiento de la red neuronal, Fuente: (Pillajo)

# **3.17 Entrenamiento**

La red neuronal convolucional no presenta un sistema analítico con el cual se puedan establecer los parámetros ideales para el entrenamiento de la neurona, los parámetros a configurar son número de ciclos o pasos, tasa de aprendizaje, porcentaje de datos de validación y verbosity se dejará en su valor por defecto siendo este 1.

- Número de ciclos: 150
- Tasa de aprendizaje: 0.001 %
- Porcentaje de datos de validación: 20%
- Este conjunto de datos son los más óptimos para el entrenamiento, los cuales se han obtenido a través de prueba y error, con estos datos en el ciclo se demoró en su entrenamiento alrededor de 3 a 4 horas con esto la red neuronal ya tiene un

porcentaje de aprendizaje del 99.93% lo cual es un sistema muy eficiente y robusto, característica otorgada por la red convolucional, como se observa en la Figura 3.21 se puede identificar los porcentajes de aprendizaje que ha ido teniendo la red neuronal alrededor de sus ciclos de entrenamiento.

Figura 3.21 Ciclos de entrenamiento de la neurona

|                      | Editar Selección Ver Ir Ejecutar Terminal Ayuda                                                                              |  |  |  | · train2.ipynb - Visual Studio Code |                                                                                                    | $\Box \Box \Box \Box \Box$ |                              | n. | $\mathsf{x}$ |
|----------------------|----------------------------------------------------------------------------------------------------|--|--|--|-------------------------------------|----------------------------------------------------------------------------------------------------|----------------------------|------------------------------|----|--------------|
| ain2.jpg             |                                                                                                    |  |  |  |                                     |                                                                                                    |                            |                              |    |              |
|                      | Users > pilla > Downloads > $\blacksquare$ train2.ipynb > $\clubsuit$ model.summary()                                        |  |  |  |                                     |                                                                                                    |                            |                              |    |              |
|                      | ódigo + Markdown   $\triangleright$ Ejecutar todo $\equiv$ Borrar resultados de todas las celdas   $\equiv$ Outline $\cdots$ |  |  |  |                                     |                                                                                                    |                            | <b>Q</b> Python 3.6.8 64-bit |    |              |
|                      |                                                                                                    |  |  |  |                                     | 10/10 [============================] - 170s 17s/step - loss: 0.0413 - accuracy: 0.9803 - val loss: 0.6693 - val accuracy: 0.9096  |                            |                              |    |              |
| Epoch 10/20          |                                                                                                    |  |  |  |                                     |                                                                                                    |                            |                              |    |              |
|                      |                                                                                                    |  |  |  |                                     | 10/10 [============================] - 182s 18s/step - loss: 0.0406 - accuracy: 0.9900 - val loss: 0.4999 - val accuracy: 0.9040  |                            |                              |    |              |
| Epoch 11/20          |                                                                                                    |  |  |  |                                     |                                                                                                    |                            |                              |    |              |
|                      |                                                                                                    |  |  |  |                                     | 10/10 [=============================] - 171s 17s/step - loss: 0.0305 - accuracy: 0.9891 - val loss: 0.5446 - val accuracy: 0.9096 |                            |                              |    |              |
| Epoch 12/20          |                                                                                                    |  |  |  |                                     |                                                                                                    |                            |                              |    |              |
|                      |                                                                                                    |  |  |  |                                     | 10/10 [=============================] - 170s 17s/step - loss: 0.0279 - accuracy: 0.9912 - val loss: 0.5098 - val accuracy: 0.9153 |                            |                              |    |              |
| Epoch 13/20          |                                                                                                    |  |  |  |                                     |                                                                                                    |                            |                              |    |              |
| $\sim$ $\sim$ $\sim$ |                                                                                                    |  |  |  |                                     |                                                                                                    |                            |                              |    |              |
| Epoch 19/20          |                                                                                                    |  |  |  |                                     |                                                                                                    |                            |                              |    |              |
|                      |                                                                                                    |  |  |  |                                     | 10/10 [=============================] - 184s 19s/step - loss: 0.0899 - accuracy: 0.9700 - val loss: 0.7291 - val accuracy: 0.9096 |                            |                              |    |              |
| Epoch 20/20          |                                                                                                    |  |  |  |                                     |                                                                                                    |                            |                              |    |              |
|                      |                                                                                                    |  |  |  |                                     | 10/10 [=============================] - 168s 17s/step - loss: 0.0561 - accuracy: 0.9825 - val loss: 0.4344 - val accuracy: 0.9096 |                            |                              |    |              |
|                      |                                                                                                    |  |  |  |                                     |                                                                                                    |                            |                              |    |              |

Ciclos de entrenamiento de la neurona, Fuente: (Pillajo)

#### **3.18 Conexión de parlante a través de modulo Bluetooth**

Para la conexión del parlante de manera inalámbrica es necesaria la configuración del módulo bluetooth en la tarjeta de desarrollo, para lo cual se instalan algunas herramientas dentro de la tarjeta de desarrollo raspberry, se procede a abrir la consola de comandos command prompt y se digitan los comandos a continuación *sudo apt-get install pibluetooth*, se presiona enter y se ingresa el siguiente comando *sudo apt-get install bluetooth bluez blueman,* con lo cual se obtiene la interfaz buetooth habilitada para la conexión inalámbrica.

# **3.19 Funcionamiento del algoritmo de la red neurona**

Por medio de un diagrama de flujo en la Figura 3.25 se explicará el sistema desarrollado para el modelo de visión artificial implementado en la raspberry, para que se inicie el sistema se realiza la importación de librerías, dentro de las principales están: Tensorflow, Keras y numpy entre otras. La importación de estas librerías permite el funcionamiento del sistema, esto dará paso a que el proceso se inicie correctamente y que la cámara y la raspberry continúen para que puedan realizar la captura de imágenes como lo vemos en la Figura 3.22.

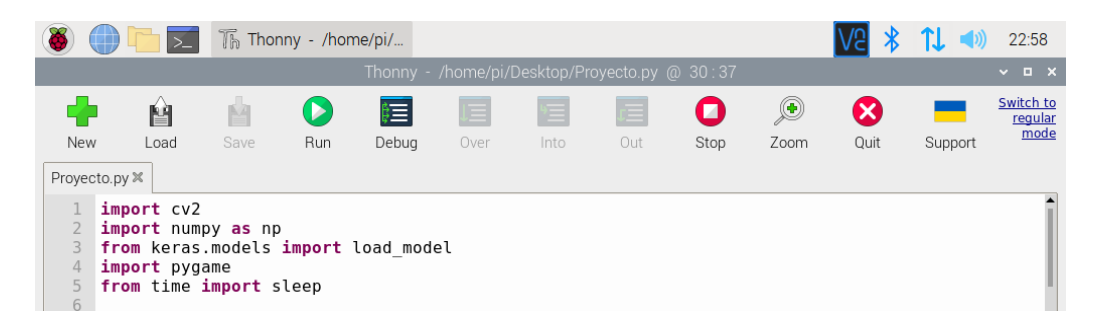

Figura 3.22 Librerías importadas

Librerías importadas, Fuente: (Pillajo)

Las imágenes capturadas por la cámara son procesadas por la red neuronal la cual se encarga de analizar entre una matriz de 14 clases la opción más similar, estas 14 clases entrenadas son el resultado del proceso de entrenamiento de selección entre todas las imágenes designadas a su correspondiente clase capturadas a través de la cámara, la cual ha identificado entre las diferentes denominaciones de billetes y monedas entrenadas en el archivo *Keras\_model.h5* como lo vemos en la Figura 3.23.

Figura 3.23 Neurona entrenada e inicialización del sistema

```
pygame.init()
       pvname.mixer.init()model = load_model('keras_model.h5')# Load the model<br>labels = open('labels.txt', 'r').readlines() # Grab the labels from the labels.txt file. This<br>camera = cv2.VideoCapture(0) # CAMERA can be 0 or 1 based on default camera
\frac{23}{24}\frac{25}{26}pygame.mixer.music.load(B0)
      pygame.mixer.music.play()<br>while pygame.mixer.music.get_busy():
              pygame.time.wait(1)
```
Neurona entrenada e inicialización del sistema, Fuente: (Pillajo)

A través de un sistema de predicción se identificará la mejor opción, para cada ocasión que la cámara capture una imagen indicando si los billetes son de valor, uno, cinco, diez y veinte, al mismo tiempo monedas de un centavo, cinco, diez, veinticinco, cincuenta y un dólar.

Una vez que el sistema haya identificado el valor de los billetes o monedas se procede a realizar la conversión de texto a audio, esta predicción tiene una salida de texto en la consola de Thonny la cual es necesario transformar a salida de audio que será emitida a

través de un altavoz para que el usuario pueda identificar el valor del dinero que posee en su mano, la programación de la predicción y la conversión la podemos visualizar en la Figura 3.24 a continuación.

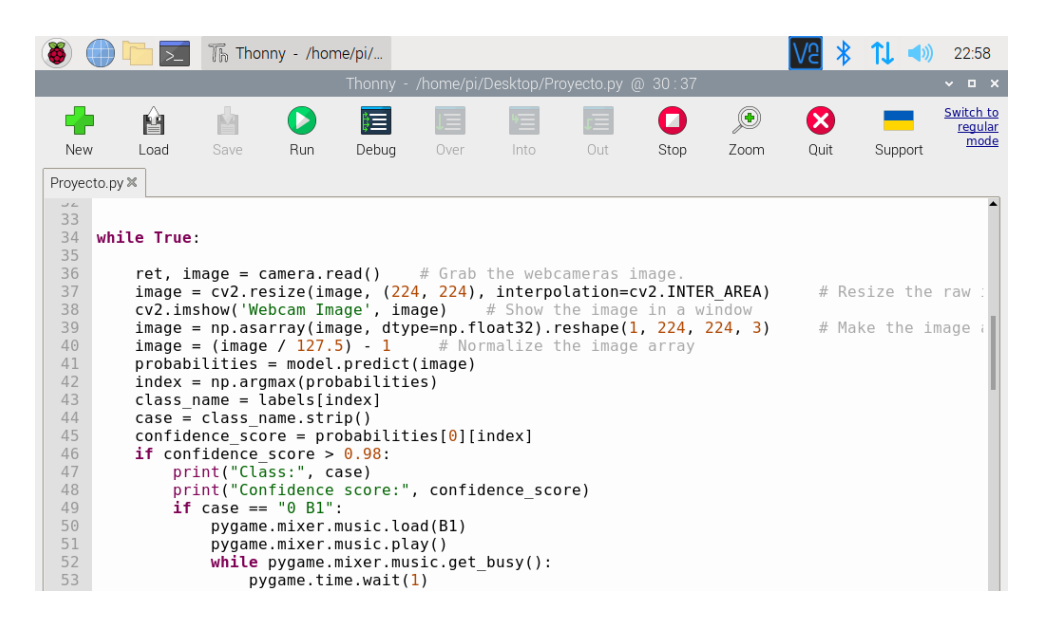

Figura 3.24 confidence\_score o reconocimiento del objeto

Confidence\_score o reconocimiento del objeto, Fuente: (Pillajo)

De esta forma se tiene el sistema de manera completa y eficaz para su correcto funcionamiento, el cual al unir la parte de la programación con el sistema de hardware proporciona al usuario el producto final dando comodidad y facilidad de uso, en el siguiente diagrama de flujo se puede observar la secuencia del funcionamiento del dispositivo.

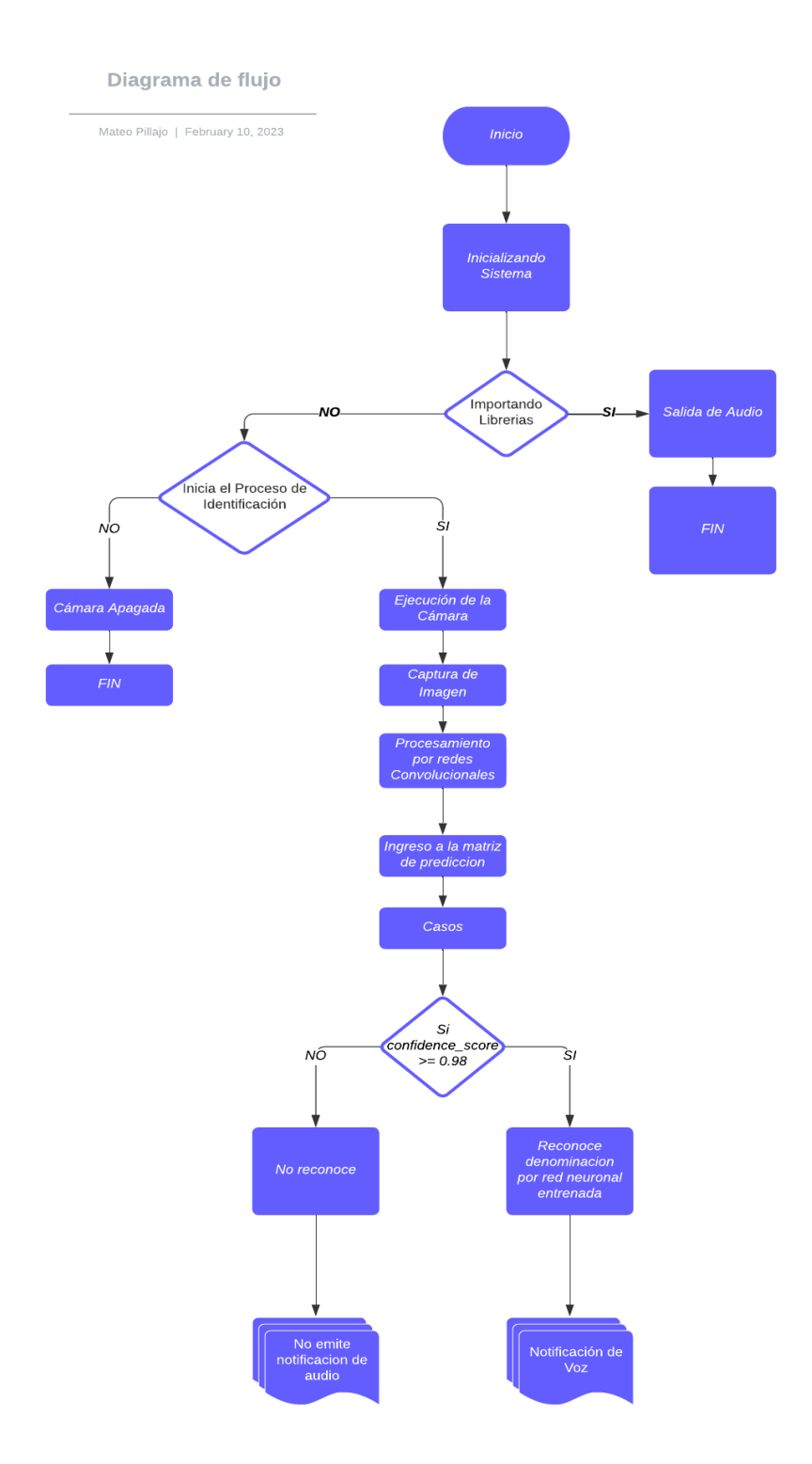

Figura 3.25 Diagrama de Flujo de funcionamiento del sistema

Diagrama de Flujo de funcionamiento del sistema, Fuente: (Pillajo)

#### **3.20 Resultados de pérdida dentro del entrenamiento**

En esta figura podemos evidenciar la pérdida de datos por cada época de entrenamiento el cual mide el nivel de aprendizaje de la neurona, esto nos ayuda a clasificar de manera correcta las imágenes que han sido entrenadas previamente, en caso de que la predicción de perdida sea del 0 por ciento eso quiere decir que es una predicción acertada, caso contrario será superior a 0. En la Figura 3.25 podemos identificar los valores de perdida para el test y para el entrenamiento, el test de perdida tiene su grafica por sobre el 0 por ciento esto se debe a su limitado número de imágenes que posee, mientras que la pérdida del entrenamiento, la línea de color azul, se acerca mas al cero.

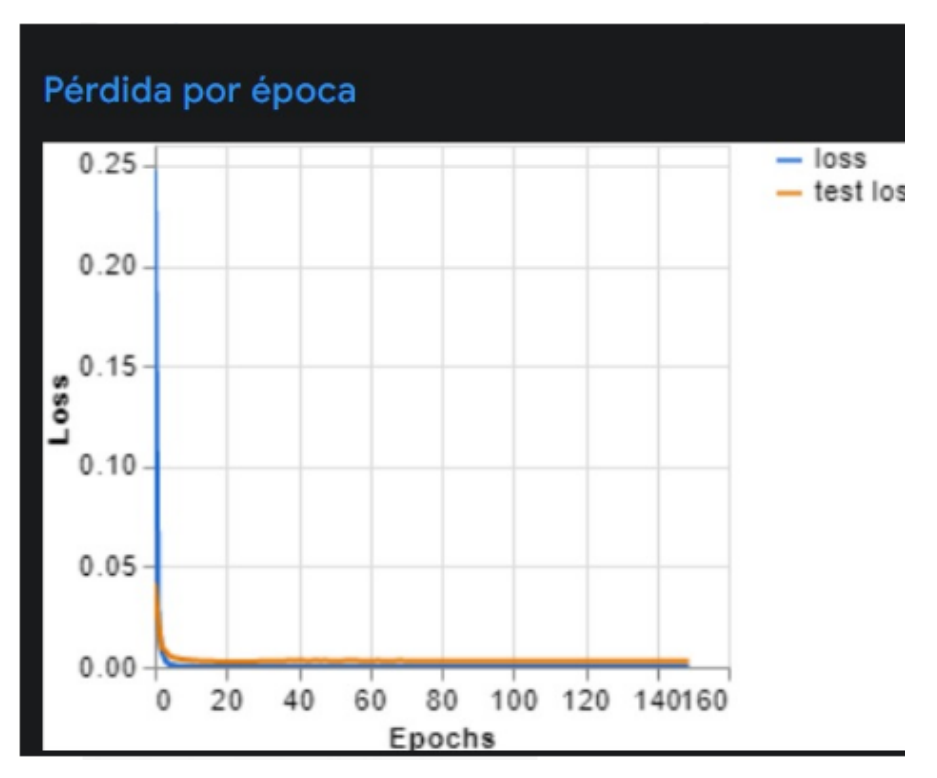

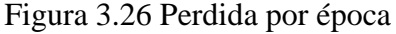

Perdida por época, Fuente: (Pillajo)

# **3.21 Resultados de efectividad dentro del entrenamiento**

En esta matriz se evidencia la diagonal de aprendizaje de la neurona evitando confusiones entre la mismas, en la Figura 3.26 podemos identificar valores dentro de la diagonal que van de 0 hasta valores mayores a 200, los valores de 0 tienen un color celeste pálido, mientras que mas cerca al 200 se encuentra un azul obscuro, los valores dentro de la diagonal mientras sean mayores a 200 indican que han tenido un aprendizaje eficaz, caso contrario presentara confusión.

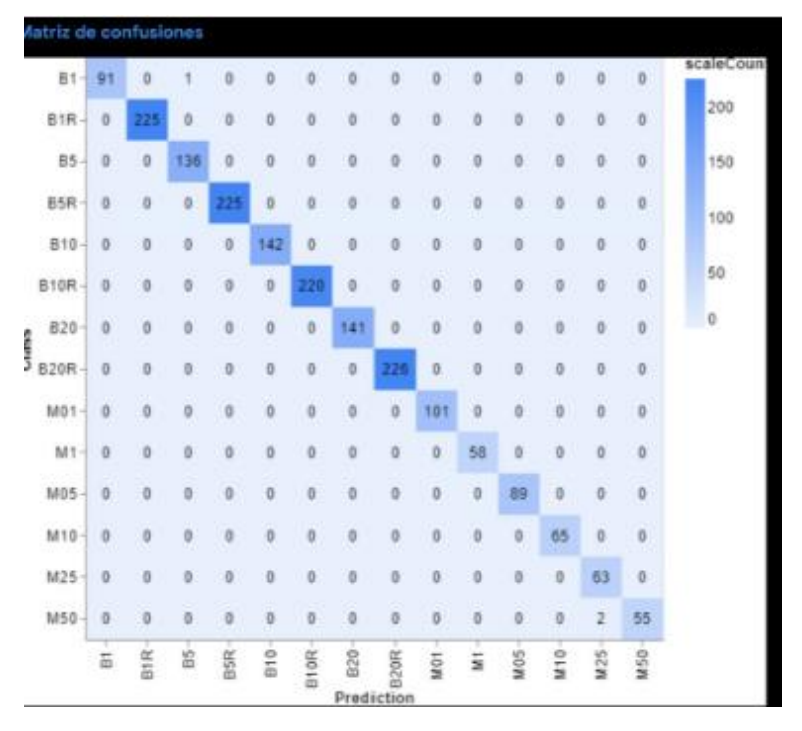

Figura 3.27 Matriz de confusión

Matriz de confusión, Fuente: (Pillajo)

# **3.22 Precisión por cada época**

En esta figura se puede evidenciar el porcentaje de aciertos durante el entrenamiento por cada época entrenada.

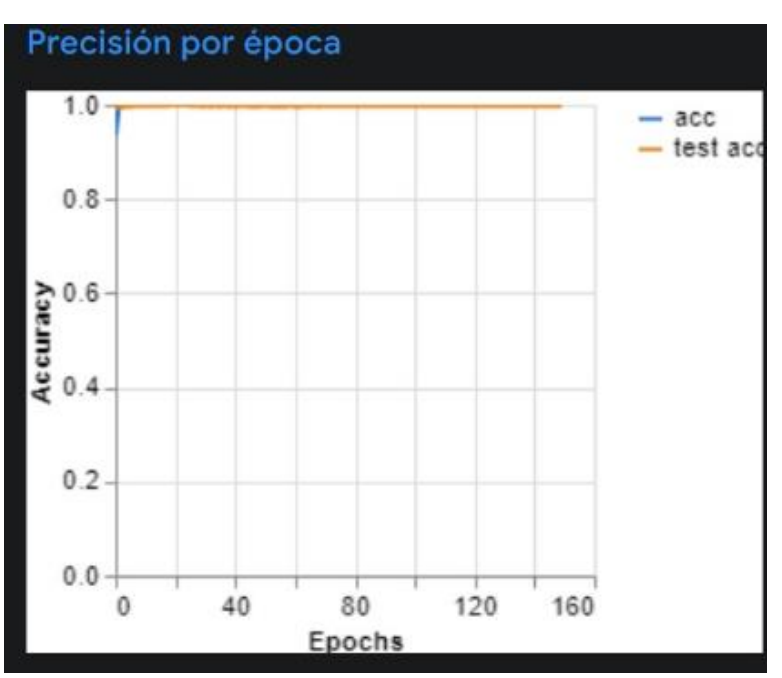

Figura 3.28 Matriz de confusión

Matriz de confusión, Fuente: (Pillajo)

# **3.23 Características del prototipo**

Tamaño: 15.5 cm

Peso Case de Raspberry: 350.43 gr

Peso de parlante inalámbrico: 85 gr

Tiempo de encendido: 30 s

Puerto de carga: conector tipo C

Requerimientos para carga: 5V y 2A

Salida de audio: Jack 3.5

# **3.24 Instrucciones de Funcionamiento**

- **a)** Para inicializar el sistema se lo realiza dando un pulso al banco de alimentación que se encuentra en uno de los costados del dispositivo.
- **b)** Se debe esperar alrededor de 30 segundos para que el sistema se inicialice por completo.
- **c)** Se debe colocar las monedas o billetes en frente del pecho para que la cámara realice el reconocimiento de acuerdo a la distancia indicada por el case.
- **d)** Para apagar el sistema por completo se deben dar dos pulsos al botón del Power Bank que se encuentra en un costado

# **3.25 Resumen de Costos**

| <b>Tipo</b>                  | Descripción                                    | cantidad     | precio<br><b>Unitario</b> | precio final   |  |
|------------------------------|------------------------------------------------|--------------|---------------------------|----------------|--|
|                              | Raspberry pi 4 8Gb                             | $\mathbf{1}$ | \$250                     | 250            |  |
|                              | cargador 5V 3A                                 | 1            | \$8                       | 8              |  |
|                              | Cámara pi V2                                   | 1            | \$50                      | 50             |  |
|                              | Jack 3.5 hembra-<br>macho                      | $\mathbf{1}$ | \$0.20                    | 0.20           |  |
|                              | cable auxiliar                                 | $\mathbf{1}$ | \$2                       | $\overline{2}$ |  |
| materiales                   | Power Bank realme<br>5000mAh, 15W              | $\mathbf{1}$ | \$25                      | 25             |  |
|                              | Disipadores de calor                           | $\mathbf{1}$ | \$23                      | 23             |  |
|                              | Tarjeta de memoria<br>sandisk micro SD<br>64GB | $\mathbf{1}$ | \$15                      | 15             |  |
|                              | tornillos 3.5x35                               | 3            | \$0.03                    | 0.09           |  |
|                              | Colgante                                       | $\mathbf{1}$ | \$3                       | 3              |  |
|                              | Parlante para audio                            | $\mathbf{1}$ | 2.50                      | 2.50           |  |
| <b>Servicios</b><br>externos | Horas de impresión 3D                          | 45           | 3                         | 135            |  |
| Gastos<br>varios             | Horas de Ingeniería                            | 321          | 4.25                      | 1363.25        |  |
|                              | 1877.04                                        |              |                           |                |  |

Tabla 3.4 Tabla de Costos

Tabla de Costos, Fuente: (Pillajo)

# **CAPITULO 4**

# **PRUEBAS Y RESULTADOS**

La validación del proyecto se lo realizará a través de un ambiente controlado y a su vez reconociendo solo un lado del billete de manera extendida para su correcta detección, se debe evitar el movimiento constante o brusco ya que esto causa ruido en las señales alterando la eficacia del sistema, este ítem se desarrolla con el objetivo de verificar el buen funcionamiento del sistema y su eficacia a la hora de reconocer los billetes y monedas.

# **4.1 Pruebas en el prototipo**

Las pruebas del diseño se las realizarán bajo una distancia controlada y con una adecuada luminosidad, en el caso de los billetes se entrenó la neurona para que reconozca ambos lados de las diferentes denominaciones y en caso de las monedas se las entrenó para que reconozca la parte derecha de la moneda donde se encuentran ubicados los rostros, esto se debe a que a mayor número de patrones para identificar es necesaria la creación de un mayor número de labels, lo cual dificulta en gran manera el entrenamiento de la neurona, fue por esta misma razón que se tuvo que entrenar los billetes ambos lados ya que la neurona sufría confusión el momento de reconocer los patrones.

# **4.2 Billete de Un Dólar**

# **4.2.1 Lado Derecho**

En esta sección del billete se puede reconocer el rostro y los números del billete de un dólar como se identifica en la siguiente figura 4.1

Figura 4.1 Billete derecho un dólar

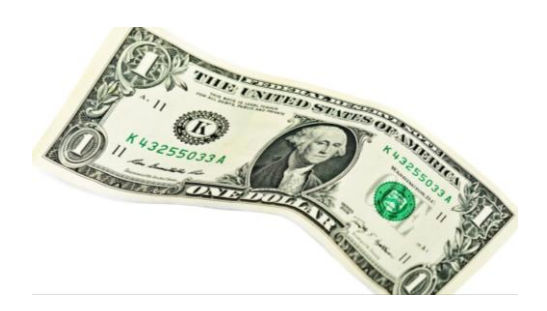

Billete derecho un dólar, Fuente: (Pillajo)

#### **4.2.2 Lado Revés**

En esta sección del billete se puede reconocer el rostro y el los numero del billete de un dólar como se identifica en la siguiente figura 4.2

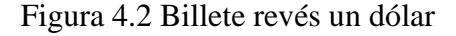

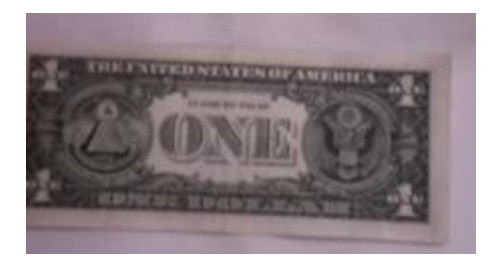

Billete revés un dólar, Fuente: (Pillajo)

# **4.2.3 Porcentaje de billete de un dólar de acuerdo a la matriz de confusión**

Al revisar la matriz de confusión el billete de un dólar tuvo un aprendizaje de 91 sobre 250, siendo 250 el valor equivalente al 100 por ciento, obteniendo el siguiente porcentaje de aprendizaje, todos los porcentajes varían de acuerdo a la distancia que se encuentre ubicado el billete al igual que varía de acuerdo a la luminosidad.

> Porcentaje = 91 ∗ 100 250 Porcentaje =  $36,4$

Al calcular la media porcentual de la tabla 4.1 de anexos, se encuentra un porcentaje de reconocimiento del 35,81 por ciento, indicando un valor bajo de aprendizaje de la neurona, el billete de un dólar tiene diferentes patrones para su reconocimiento, muy distintos de los otros billetes.

Media Porcentual = 
$$
\frac{895,44}{26}
$$
  
**Media Promedio** = 35,81

#### **4.3 Billete de Cinco Dólares**

# **4.3.1 Lado Derecho**

En esta sección del billete se puede reconocer el rostro y los números del billete de cinco dólares como se identifica en la siguiente figura 4.3

Figura 4.3 Billete derecho cinco dólares

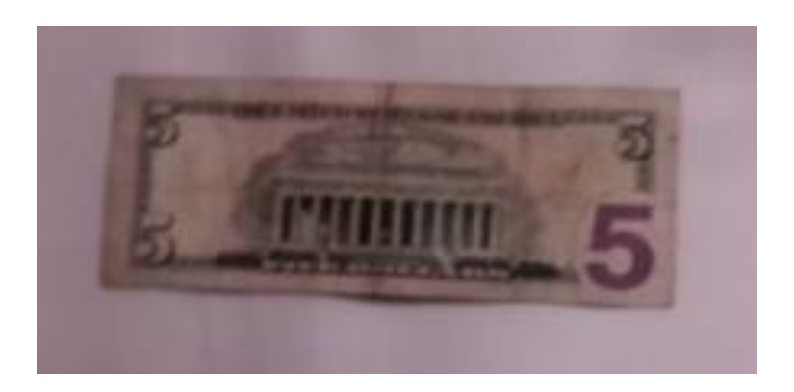

Billete derecho cinco dólares, Fuente: (Pillajo)

# **4.3.2 Lado Revés**

En esta sección del billete se puede reconocer el rostro y los números del billete de cinco dólares como se identifica en la siguiente figura 4.4

Figura 4.4 Billete revés cinco dólares

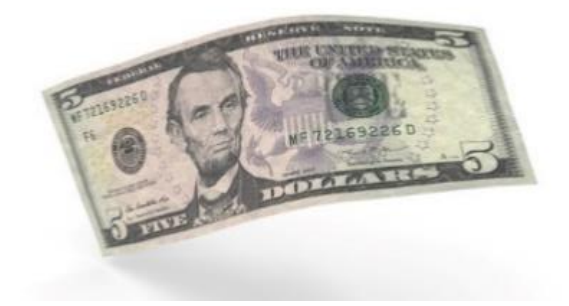

Billete revés cinco dólares, Fuente: (Pillajo)

# **4.3.3 Porcentaje de billete de un dólar de acuerdo a la matriz de confusión**

Al analizar la matriz de confusión el billete de cinco dólares tuvo un aprendizaje de 136 sobre 250, siendo 250 el valor equivalente al 100 por ciento, a continuación, el porcentaje de aprendizaje:

$$
Por centaje = \frac{136 * 100}{250}
$$

$$
Por centaje = 36,4
$$

En el billete de cinco dólares presenta un valor promedio de 35,61 por ciento según los datos de la tabla 4.2 de anexos, el cual se ve afectado por la distancia a medida que se encuentra más lejos de la cámara se dificulta su detección, este valor de porcentaje nos indica una baja detección.

$$
Media\,\\ = \frac{925,9}{26}
$$

# $Media$  Promedio = 35,61

# **4.4 Billete de Diez Dólares**

# **4.4.1 Lado Derecho**

En esta sección del billete se puede reconocer el rostro y los números del billete de diez dólares como se identifica en la siguiente figura 4.5

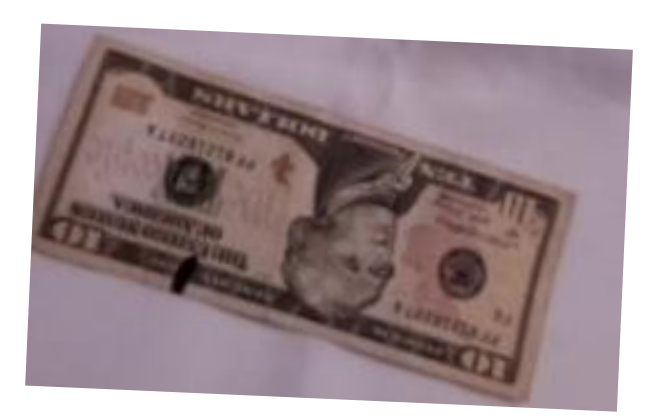

Figura 4.5 Billete derecho diez dólares

Billete derecho diez dólares, Fuente: (Pillajo)

# **4.4.2 Lado Revés**

En esta sección del billete se puede reconocer el rostro y los números del billete de diez dólares como se identifica en la siguiente figura 4.6

Figura 4.6 Billete revés diez dólares

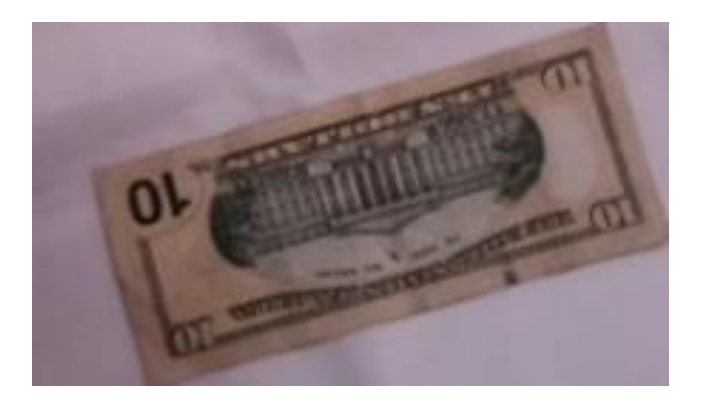

Billete revés diez dólares, Fuente: (Pillajo)

#### **4.4.3 Porcentaje de billete de un dólar de acuerdo a la matriz de confusión**

Como se puede observar en la matriz de confusión el billete de diez dólares tuvo un aprendizaje de 141 sobre 250, siendo 250 el valor equivalente al 100 por ciento, el porcentaje de aprendizaje es:

$$
Por centaje = \frac{141 * 100}{250}
$$

$$
Por centaje = 56,4
$$

En el billete de denominación diez según los datos de la tabla 4.3 en la sección de anexos, se obtiene un porcentaje de **56,28**, este es un porcentaje mayor en comparación con el de un dólar, debido a su similitud entre el billete de cinco y el de veinte dólares puede ocasionar confusión entre ellos, cabe recalcar que las redes neuronales reconocen patrones detectados de las figuras puestas en entrenamiento, es por eso que existe la tendencia que haya cierto grado de confusión.

Media Porcentual 
$$
=
$$
  $\frac{1350,8}{26}$   
**Media Promedio**  $=$  **56,28**

# **4.5 Billete de Veinte Dólares**

#### **4.5.1 Lado Derecho**

En esta sección del billete se puede reconocer el rostro y los números del billete de veinte dólares como se identifica en la siguiente figura 4.7

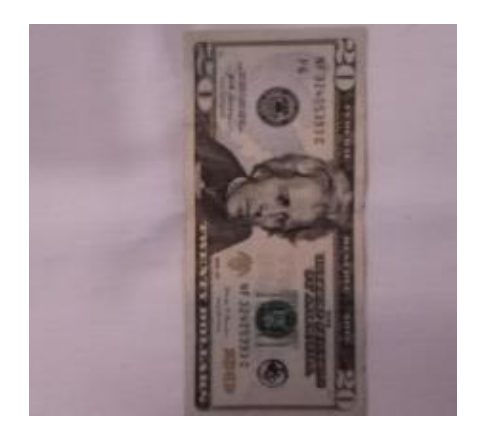

Figura 4.7 Billete derecho veinte dólares

Billete derecho veinte dólares, Fuente: (Pillajo)

#### **4.5.2 Lado Revés**

En esta sección del billete se puede reconocer el rostro y los números del billete de veinte dólares como se identifica en la siguiente figura

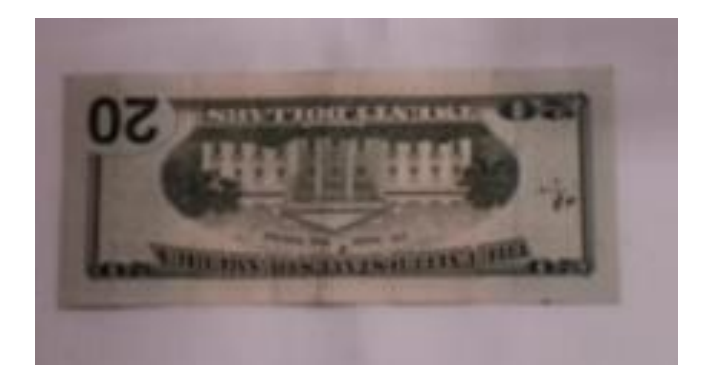

Figura 4.8 Billete revés veinte dólares

Billete revés veinte dólares, Fuente: (Pillajo)

# **4.5.3 Porcentaje de billete de un dólar de acuerdo a la matriz de confusión**

En la matriz de confusión el billete de veinte dólares tuvo un aprendizaje de 142 sobre 250, siendo 250 el valor equivalente al 100 por ciento, dando como resultado el siguiente porcentaje de aprendizaje.

> $Porcentaje =$ 142 ∗ 100 250 Porcentaje =  $56,8$

Para el billete de veinte dólares se obtiene un porcentaje promedio de detección del **55,45** al usar los datos de la tabla 4.4 que está en anexos, las redes neuronales están entrenadas bajo el parámetro RGB lo que causa que reconozca colores, el billete de veinte dólares se diferencia de los otros por sus tonalidades ayudando así que el reconocimiento del mismo sea más eficiente.

# **4.6 Moneda de Un Centavo**

# **4.6.1 Lado Derecho**

En esta sección de la moneda se puede reconocer el rostro de la moneda de un centavo como se identifica en la siguiente figura 4.9

#### Figura 4.9 Moneda un centavo

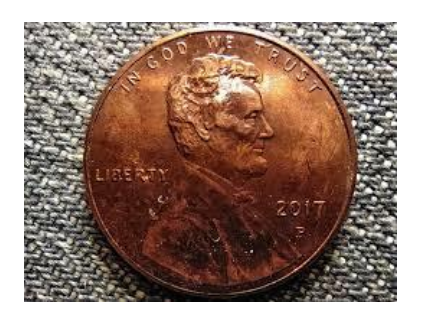

Moneda un centavo, Fuente: (Pillajo)

### **4.6.2 Porcentaje de billete de un dólar de acuerdo a la matriz de confusión**

Conforme a la matriz de confusión en la moneda de un centavo tuvo un aprendizaje de 101 sobre 250, siendo 250 el valor equivalente al 100 por ciento, brindando el siguiente porcentaje de aprendizaje.

$$
Por centaje = \frac{101 * 100}{250}
$$

$$
Por centaje = 40,4
$$

Para la moneda de un centavo de acuerdo a la tabla 4.5 de anexos se obtiene un porcentaje de **40,43**, este porcentaje es parecido a los billetes, las monedas al ser objetos metálicos se ven afectados en la luz y reflejos existentes, al igual que diferentes factores como el desgaste normal por su uso, sin embargo, posee un grado alto de efectividad.

> Media Porcentual = 1051,2 26  $Media Promedio = 40.43$

# **4.7 Moneda de Cinco Centavos**

# **4.7.1 Lado Derecho**

En esta sección de la moneda se puede reconocer el rostro de la moneda de cinco centavos como se identifica en la siguiente figura 4.10

#### Figura 4.10 Moneda cinco centavos

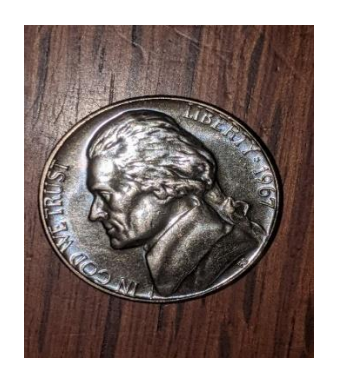

Moneda cinco centavos, Fuente: (Pillajo)

### **4.7.2 Porcentaje de billete de un dólar de acuerdo a la matriz de confusión**

A través de la matriz de confusión la moneda de cinco centavos tuvo un aprendizaje de 58 sobre 250, siendo 250 el valor equivalente al 100 por ciento, obteniendo el siguiente porcentaje de aprendizaje.

$$
Por centaje = \frac{58 * 100}{250}
$$

$$
Por centaje = 23.2
$$

En la moneda de cinco centavos se obtuvo un porcentaje de **22,17** de acuerdo a los datos calculados de la tabla 4.6 que esta en anexos, el cual está dentro del rango para las monedas, es importante tener un ambiente más controlado, ya que a diferentes distancias las circunferencias de las mismas se vuelven iguales, provocando así la confusión de la neurona.

$$
Media\,\\ \n
$$
= \frac{576,6}{26}
$$
$$

# $Media$  Promedio = 22, 17

### **4.8 Moneda de Diez Centavos**

#### **4.8.1 Lado Derecho**

En esta sección de la moneda se puede reconocer el rostro de la moneda de 10 centavos como se identifica en la siguiente figura 4.11

Figura 4.11 Moneda diez centavos

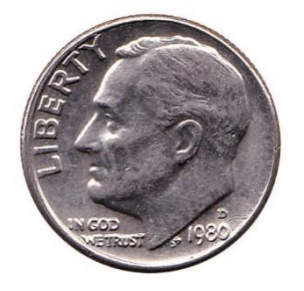

Moneda diez centavos, Fuente: (Pillajo)

# **4.8.3 Porcentaje de billete de un dólar de acuerdo a la matriz de confusión**

Por medio de la matriz de confusión en la moneda de diez centavos tuvo un aprendizaje de 89 sobre 250, siendo 250 el valor equivalente al 100 por ciento, otorgando el siguiente porcentaje aprendido:

$$
Por centaje = \frac{89 * 100}{250}
$$

$$
Por centaje = 35,6
$$

Para la moneda de diez centavos el porcentaje promedio adquirido fue de **33,48** según la tabla 4.7 ubicada en anexos, este porcentaje es aceptable, con la moneda de diez centavos debido a su reducido tamaño es un tanto más complejo su reconocimiento ya que la cámara raspberrypi v2 al no contar con un sistema de autoenfoque se dificulta el reconocimiento exacto del rostro reflejado en la imagen que captura la cámara, la moneda de diez centavos presenta cierto grado de confusión con la de un centavo debido a la similitud de su tamaño.

$$
Media\,\\ \n12. = \frac{870,7}{26}
$$

# $Media$  Promedio = 33,48

# **4.9 Moneda de veinticinco Centavos**

#### **4.9.1 Lado Derecho**

En esta sección de la moneda se puede reconocer el rostro de la moneda de veinticinco centavos como se identifica en la siguiente figura 4.12

Figura 4.12 Moneda veinticinco centavos

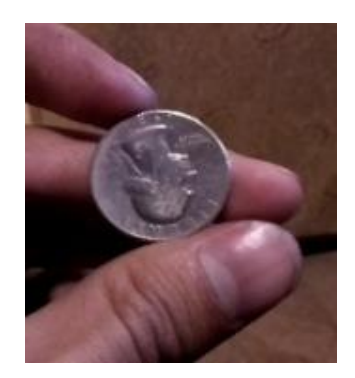

Moneda veinticinco centavos, Fuente: (Pillajo)

#### **4.9.3 Porcentaje de billete de un dólar de acuerdo a la matriz de confusión**

Para la matriz de confusión en la moneda de veinticinco centavos tuvo un aprendizaje de 65 sobre 250, siendo 250 el valor equivalente al 100 por ciento, de esta manera se obtiene el siguiente porcentaje:

$$
Por centaje = \frac{65 * 100}{250}
$$

$$
Por centaje = 26
$$

Para la moneda de veinticinco centavos se obtuvo un promedio de eficacia del **25,40** según los datos adquiridos en la tabla 4.8 que está en anexos, esto se debe a su diferencia con las otras monedas, aunque sea similar en tamaño con la moneda de un dólar se diferencian en su color lo que provoca que su reconocimiento sea más eficiente.

$$
Media\,\\ = \frac{635,2}{26}
$$

# $Media Promedio = 25.40$

# **4.10 Moneda de Cincuenta Centavos**

# **4.10.1 Lado Derecho**

En esta sección de la moneda se puede reconocer el rostro de la moneda de 50 centavos como se identifica en la siguiente figura

Figura 4.13 Moneda cincuenta centavos

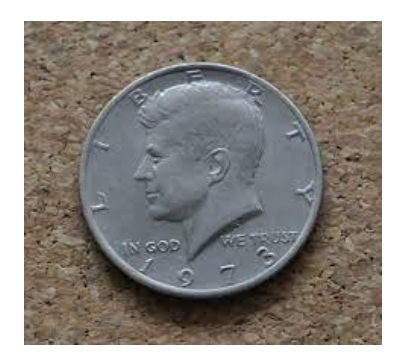

Moneda cincuenta centavos, Fuente: (Pillajo)

# **4.10.3 Porcentaje de billete de un dólar de acuerdo a la matriz de confusión**

En la matriz de confusión en la moneda de cincuenta centavos tuvo un aprendizaje de 63 sobre 250, siendo 250 el valor equivalente al 100 por ciento, dando así el siguiente porcentaje:

> Porcentaje = 63 ∗ 100 250 Porcentaje =  $25,2$

Para la moneda de cincuenta centavos según los datos de la tabla 4.9 de anexos se obtiene un porcentaje de **23,97**, esto se debe a su tamaño y claridad con la que se permite reconocer los patrones dentro de la imagen capturada, no presenta confusión con ninguna otra moneda siempre y cuando se mantenga bajo un ambiente controlado e iluminado adecuadamente.

> Media Porcentual = 623,3 26

 $Media Promedio = 23,97$ 

# **4.11 Moneda de Un Dólar**

# **4.11.1 Lado Derecho**

En esta sección de la moneda se puede reconocer el rostro de la moneda de un dólar como se identifica en la siguiente figura 4.14

Figura 4.14 Moneda un dólar

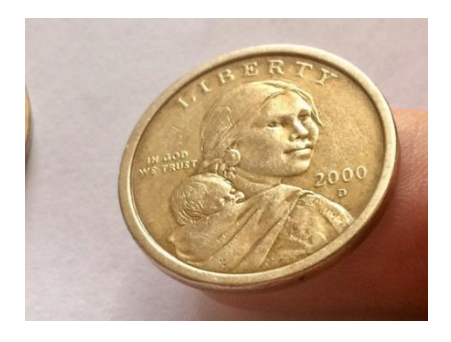

Moneda un dólar, Fuente: (Pillajo)

# **4.11.3 Porcentaje de billete de un dólar de acuerdo a la matriz de confusión**

Según la matriz de confusión en la moneda de un dólar tuvo un reconocimiento de 55 sobre 250, siendo 250 el valor equivalente al 100 por ciento, obteniendo el siguiente porcentaje de aprendizaje:

$$
Por centaje = \frac{55 * 100}{250}
$$

$$
Por centaje = 22
$$

En la moneda de un dólar el porcentaje adquirido fue de **21,53** con los datos de la tabla 4.10 ubicada en anexos, en el caso de la moneda de un dólar es similar al de la moneda de un centavo debido a que tiene características similares como su color de igual manera su tamaño es el adecuado para que el enfoque de la cámara pueda reconocer con claridad los patrones presentes dentro del cuadro de imagen de la moneda de un dólar.

$$
Media\,\\ = \frac{560}{26}
$$

 $Media$  Promedio = 21.53

#### **CONCLUSIONES**

De acuerdo a la investigación realizada de los papers para el proyecto se concluyó que la información es suficiente para su viabilidad, otorgando así unas bases sólidas para la creación del mismo, esta información fue adquirida de artículos y documentos dentro de los tres últimos años de publicación ya que la información debe ser actualizada por las diversas librerías que son implementadas en el sistema para su funcionamiento.

Dentro del gran conjunto de software libres que se dispone en el mercado se seleccionó a Python ya que este software posee un lenguaje de programación muy amigable y entendible en su entorno, y a su vez posee las librerías mejor estructuradas para la

detección de imágenes u objetos al momento de crear una red neuronal como en este caso se usó la librería de Tensorflow, Keras en conjunto con OpenCV.

Para la implementación de la programación se utilizó la tarjeta electrónica Raspberry pi 4 B+ de 8 MB de RAM, juntamente con el sistema operativo RaspbianOs es una distribución del sistema operativo Linux, esta tarjeta de desarrollo permite trabajar en conjunto y sin proporcionar ningún error ni falla el momento de instalar las librerías correspondientes para trabajar en Python, permitiendo de esta manera el funcionamiento del sistema y programación de la red neuronal en óptimas condiciones, al igual que su uso durante prolongados periodos de tiempo. Esta tarjeta de desarrollo cuanta con varios módulos implementados uno de ellos es el módulo bluetooth el cual permite establecer una conectividad inalámbrica facilitando así al usuario un sistema audible sin importar el ruido del entorno.

Se concluyo luego de las pruebas experimentales, como se puede observar desde la Tabla 4.1 a la 4.4 se tiene un porcentaje considerablemente bajo de reconocimiento de billetes, aunque el ambiente sea semi controlado, siendo el porcentaje 56,8 el más alto de reconocimiento en el billete de veinte dólares, y el más bajo 36,4 en el billete de un dólar, el porcentaje no es el adecuado para un reconocimiento optimo, se observó en las pruebas que las distancias y similitudes entre cada una de las denominaciones existentes provocaron la confusión dentro de la red neuronal, por esta razón se recomendará usar una cámara con más funcionalidades, de igual manera desde la Tabla 4.5 a la Tabla 4.10 se tiene el porcentaje más alto de entrenamiento en la moneda de un centavo el cual es 40,4, esto debido a su color diferente al de resto de modelos de monedas entrenado, y el menor porcentaje de entrenamiento es en la moneda de un dólar con 22 porciento, el porcentaje de aprendizaje para las monedas es menor al de los billetes ya que sufren un desgaste mayor, perdiendo incluso su borde, al mismo tiempo la luz que reflejan afecta directamente a su adecuado reconocimiento, para lo cual se recomendará realizar un análisis profundo de los diferentes filtros con los que cuentan las librerías para entrenamiento de redes neuronales, de igual manera se cuenta con una gran gama de modelos de monedas en circulación para lo cual se recomienda realizar una clase por cada modelo de moneda propuesto a realizar el reconocimiento.

# **RECOMENDACIONES**

Para el desarrollo del proyecto se recomienda realizar el reconocimiento de las monedas y billetes con una cámara superior a 8 megapíxeles con un sistema de enfoque automático, esto ayudara a que el usuario no tenga la necesidad de mantener los billetes y monedas a una distancia controlada y otorgando mayor nitidez al momento de transmitir los datos en vivo de las imágenes que tenga en frente, caso contrario al tener un enfoque manual se recomienda que la distancia sea controlada evitando así perder el enfoque programado de la imagen para su detección.

Se recomienda que la detección de imágenes sea bajo ciertos parámetros de luminosidad, evitando los lugares con poca luz esto puede provocar sombras dentro de las monedas o billetes, de igual forma se deben evitar los ambientes muy iluminados debido a que causan brillo excesivo al reflejar la luz en las monedas, este sistema no fue diseñando para soportar ambientes lluviosos, por esta razón no debe ser usado bajo la lluvia o ser introducido en el agua de forma intencional.

Se recomienda usar un banco de baterías con un amperaje por hora mayor a 5000 mAh para tener un uso más prolongado del sistema, ya que, al no tener un banco de baterías que proporcione un amperaje por hora adecuado el consumo de energía de la cámara en conjunto con la tarjeta de desarrollo consumirá la energía del banco de poder en poco tiempo.

Al ser un sistema que estará en constante uso ser recomienda que se use una tarjeta de memoria SD de categoría 10, esta tarjeta ayuda a que la velocidad de lectura del programa sea optima al igual que la escritura de datos se lo realice de manera rápida evitando que el sistema se ralentice.

# **Referencias**

- Ángel, F. (2021). Tensorflow Lite Keras. En F. Ángel, *EJECUCIÓN DE REDES NEURONALES EN MÓVILES ANDROID CON ACELERACIÓN HARDWARE MEDIANTE KERAS Y TENSORFLOW LITE* (págs. 4-7). Madrid: Biblioteca UAM.
- Antoni, G., & Llorenç, G. (2019). Visión por Computadora. En G. Antoni, & G. Llorenç, *La Industria 4.0 en la sociedad digital* (págs. 56-57). Barcelona: Marge Books.
- Ferran, F. (2020). Las diferencias entre Raspberry Pi y Arduino. En F. Ferran, *Aprender Raspberry Pi 4 con 100 ejercicios prácticos* (pág. 15). Barcelona: MARCOMBO, S.L.
- Gayón, B., & Cristhian, C. (2017). *Desarrollo de una aplicación para reconocimiento de billetes por medio de procesamiento de imágenes para personas con diversidad visual basada en tecnología android.* Bogota: Repositorio Institucional Unilibre.
- Ikiss, & Jamal. (2020). ESP32-WROOM. En Ikiss, & Jamal, *Sistema de adquisición de datos con ESP32* (págs. 13-14). Catalunya: UPCommons. Portal de acceso abierto al conocimiento de la UPC.
- Jaime, D. (2017). Esquema general de una red convolucional. En D. Jaime, *Redes Neuronales Convolucionales en R* (págs. 23-24). Sevilla: Depósito de Investigación Universidad de Sevilla.
- José, T., Fermín, C., Mariano, G., Carlos, V., & Miguel, T. (2018). Introducción a la Programación con Python, Computación Interactiva y Aprendizaje Significativo. *Actas de las Jenui*, 224-225.
- Lasse, R. (2018). ¿Qué es exactamente la inteligencia artificial? En R. Lasse, *Inteligencia artificial 101 cosas que debes saber hoy sobre nuestro futuro* (págs. 16-18). Bogota: Editorial Planeta, S.A.
- OMS. (8 de Agosto de 2019). *Organizacion Mundial de la Salud*. Obtenido de Temas de Salud: https://www.who.int/es/news/item/08-10-2019-who-launches-firstworld-report-onvision#:~:text=Al%20menos%202200%20millones%20de,a%C3%BAn%20no %20han%20sido%20tratados
- Padilla, S., & Carlos, D. (2020). Redes Neuronales: Conceptos Básicos y Aplicaciones. . En S. Padilla, & D. Carlos, *Experiencias interactivas para divulgación de conceptos y aplicaciones de inteligencia artificial* (págs. 31-34). Valle del Cauca: Universidad Autonoma de Occidente.
- S, C. A. (2016). Terapia Ocupacional . *Revista Academica de la Universidad de Chile*, 153-162.
- Salud, O. M. (13 de Octubre de 2022). *Ceguera y Discapacidad Visual*. Obtenido de https://www.who.int/es/news-room/fact-sheets/detail/blindness-and-visualimpairment#
- Sam, V., & Valera, C. (31 de Diciembre de 2020). *Z News Service, Inc. 2021.* Obtenido de Zenger: https://www.zenger.news/2020/12/31/como-manipulan-los-novidentes-el-dinero/
- Vera, L., & Yerko, A. (2019). En L. Vera, & A. Yerko, *Desarrollo e Implementación de una aplicación móvil para la gestión de seguros de autos en Pacífico Seguros utilizando Tensorflow* (pág. 26). Lima: Repositorio Institucional de la UTP .

# **ANEXOS**

#### **Código en Python para reconocimiento de monedas y billetes**

import cv2 import numpy as np from Keras.models import load\_model from playsound import playsound import os

 $dir = os.getcwd()$ 

```
B5 = "B5.mp3"B10 = "B10.mp3"B20 = "B20.mp3"M01 = "M01mp3"M1 = "M1.mp3"M05 = "M05.mp3"M10 = "M10.mp3"M25 = "M25.mp3"M50 = "M50.mp3"noway = "wayno.mp3"model = load model('Keras model.h5')# Load the model
labels = open('labels.txt', 'r').readlines() # Grab the labels from the labels.txt file. This 
will be used later.
camera = cv2. VideoCapture(1) # CAMERA can be 0 or 1 based on default camera of
your computer.
while True:
  ret, image = camera.read() # Grab the webcameras image.
   image = cv2.resize(image, (224, 224), interpolation=cv2.INTER_AREA) 
   cv2.imshow('Webcam Image', image) # Show the image in a window
   image = np.asarray(image, dtype=np.float32).reshape(1, 224, 224, 3) 
  image = (image / 127.5) - 1 # Normalize the image array
   probabilities = model.predict(image)
   index = np.argmax(probabilities)
  class name = labels[index]case = class name.strip()confidence\_score = probabilities[0][index]if confidence score == 1:
     print("Class:", case)
     print("Confidence score:", confidence_score)
    if case == "0 B1":
        playsound(B1)
    elif case == "1 B1R":
        playsound(B1)
    elif case == "2 B5":
        playsound(B5)
    elif case == "3 B5R":
        playsound(B5)
     elif case == "4 B10":
        playsound(B10)
    elif case == "5 B10R":
        playsound(B10)
    elif case == "6 B20":
        playsound(B20)
     elif case == "7 B20R":
        playsound(B20)
    elif case == "8 M01":
        playsound(M01)
```
 $B1 = "B1.mp3"$ 

```
elif case == "9 M1":
   playsound(M1)
elif case == "10 M05":
   playsound(M05)
 elif case == "11 M10":
   playsound(M10)
 elif case == "12 M25":
   playsound(M25)
 elif case == "13 M50":
   playsound(M50)
 else:
   playsound(noway)
```

```
keyboard_input = cv2.waitKey(1) # Listen to the keyboard for presses.
if keyboard_input = 27: # 27 is the ASCII for the esc key on your keyboard.
   break
```
camera.release() cv2.destroyAllWindows()

### **Código de entrenamiento para la neurona**

#FUNCION IMAGEDATAGENERATOR QUE PROPORCIONARA MODIFICACION A LAS FOTOGRAFIAS PARA OPTIMIZAR EL PROCESO DE ENTRENAMIENTO

entrenamiento\_datagen = ImageDataGenerator(

rescale=1. / 255,

shear\_range=0.2,

zoom\_range=0.2,

horizontal\_flip=True)

test\_datagen = ImageDataGenerator(rescale= $1. / 255$ )

# #FUNCION PARA CONFIGURACION DEL PROCESO DE RECUPERACION DE INFORMACION DE FOTOS PARA ENTRENAMIENTO

entrenamiento\_generador = entrenamiento\_datagen.flow\_from\_directory(

data\_entrenamiento,

target\_size=(altura, longitud),

batch\_size=batch\_size,

class\_mode='categorical')

# #FUNCION PARA CONFIGURACION DEL PROCESO DE RECUPERACION DE INFORMACION DE FOTOS PARA TEST

validacion\_generador = test\_datagen.flow\_from\_directory(

data\_validacion.

target\_size=(altura, longitud),

batch\_size=batch\_size,

class\_mode='categorical')

# #FUNCION PARA EMPEZAR EL MODELO Y SU CONSTRUCCION

 $cnn = Sequential()$ 

#PRIMERA CAPA

cnn.add(Convolution2D(filtrosConv1, tamano\_filtro1, padding ="same", input\_shape=(longitud, altura, 3), activation='relu'))

cnn.add(MaxPooling2D(pool\_size=tamano\_pool))

#SEGUNDA CAPA

cnn.add(Convolution2D(filtrosConv2, tamano\_filtro2, padding ="same"))

cnn.add(MaxPooling2D(pool\_size=tamano\_pool))

#RECONFIGURACION DE LA INFORMACION EN DATOS RECONOCIBLES POR EL MODELO

cnn.add(Flatten())

cnn.add(Dense(256, activation='relu'))

cnn.add(Dropout(0.5))

cnn.add(Dense(clases, activation='softmax'))

#COMPILACION DE LA INFORMACION DENTRO DEL MODELO PARA SU ENTRENAMIENTO

cnn.compile(loss='categorical\_crossentropy',

optimizer=optimizers.Adam(Learning\_rate=lr),

metrics=['accuracy'])

#ENTRENAMIENTO DEL MODELO SEGUN LOS DATOS INGRESADOS COMO PARAMETROS

cnn.fit(

 entrenamiento\_generador, steps\_per\_epoch=pasos, epochs=epocas, validation\_data=validacion\_generador, validation\_steps=validation\_steps) #CREACION Y ALMACENAMIENTO DEL RESULTANTE DEL

# ENTRENAMIENTO PARA RECONOCIMIENTO DE FOTOGRAFIAS

target\_dir =  $'./$ 

if not os.path.exists(target\_dir):

os.mkdir(target\_dir)

cnn.save('./modelo/modelo.h5')

# #IMPORTAMOS LAS LIBRERIAS BASADAS EN TENSORFLOW Y KERAS

import sys

import os

from Tensorflow.Keras.preprocessing.image import ImageDataGenerator

from Tensorflow.Keras import optimizers

from Tensorflow.Keras.models import Sequential

from Tensorflow.Keras.layers import Dropout, Flatten, Dense, Activation

from Tensorflow.Keras.layers import Convolution2D, MaxPooling2D

from Tensorflow.Keras import backend as K

# #LIMPIAMOS SESION DE KERAS PARA EMPEZAR DESDE 0 EN MEMORIA

K.clear\_session()

# #GENERAMOS 2 VARIABLES CON CADA UNA DE LAS CARPETAS TANTO DE ENTRENAMIENTO COMO DE TEST CON FOTOGRAFIAS

data\_entrenamiento = './Dataset/train'

data\_validacion = './Dataset/test'

# #DECLARACION DE VARIABLES CON VALORES QUE PARAMETRIZARAN EL DESEMPEÑO DEL ENTRENAMIENTO DEL MODELO DE CLASIFICACION DE FOTOS

epocas=150 #NUMERO DE EPOCHS O ITERACCIONES SOBRE TODO EL SET DE DATOS PARA EL TRAINING

longitud, altura = 100,100 #REDIMENSIONAMIENTO DE FOTOGRAFIAS

batch\_size = 16 # NUMERO DE FOTOGRAFIAS A GESTIONAR EN CADA UNO DE LOS PASOS DE PROCESO

pasos = 200 #NUMERO DE STEPS PARA PROCESAR LA INFORMACION EN CADA UNA DE LAS EPOCAS

validation steps = 350 #NUMERO DE STEPS PARA VALIDACION CON LOS DATOS DE TEST

filtrosConv1 = 32 #AL HACER UNA CONVOLACION LA IMAGEN TENDRA PROFUNDIDAD DE 32

filtrosConv2 = 64 #AL HACER OTRA CONVOLACION LA IMAGEN TENDRA PROFUNDIDAD DE 64

tamano  $filtrol = (3, 3)$  #TAMAÑO DE FILTROS EN LA PRIMERA CONVULACION

tamano\_filtro2 =  $(2, 2)$  #TAMAÑO DE FILTROS EN LA SEGUNDACONVULACION

tamano\_pool =  $(2, 2)$  #TAMAÑO DEL FILTRO A USAR EN EL MAXPOOLING

clases = 14 #CANTIDAD DE CLASES DE FOTOGRAFIAS A PROCESAR

lr = 0.0001 #LEARNING RATE PARA EL PROCESO DE ENTRENAMIENTO EN AJUSTES A HACER PARA ACERCARSE A UNA SOLUCION OPTIMA

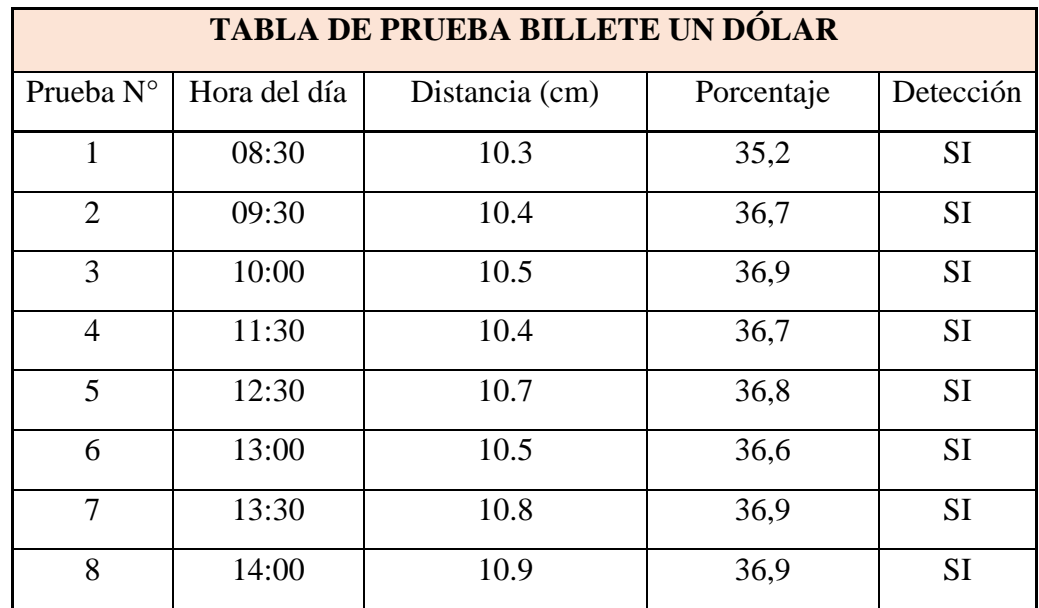

Tabla 4.1 Tabla de registro de resultados, billete un dólar

| 9               | 14:30 | 10.4             | 36,3            | SI        |
|-----------------|-------|------------------|-----------------|-----------|
| 10              | 15:00 | 10.5             | $\overline{35}$ | SI        |
| $\overline{11}$ | 16:00 | 10.4             | 35,9            | <b>SI</b> |
| $\overline{12}$ | 17:00 | 10.6             | 35,4            | <b>SI</b> |
| 13              | 17:30 | 10.8             | 36,6            | SI        |
| 14              | 08:40 | 7.2              | 35.9            | SI        |
| $\overline{15}$ | 10:00 | 7.5              | 36,2            | <b>SI</b> |
| 16              | 11:30 | $\overline{8}$   | 36,4            | SI        |
| $\overline{17}$ | 12:30 | $\overline{8.2}$ | 35,1            | SI        |
| 18              | 13:00 | 8.5              | 35,7            | SI        |
| 19              | 13:30 | 8.8              | 35,9            | SI        |
| 20              | 14:00 | $\overline{9}$   | $\overline{36}$ | <b>SI</b> |
| 21              | 14:30 | 9.2              | 35,3            | SI        |
| 22              | 15:00 | 9.4              | 34,7            | <b>SI</b> |
| 23              | 15:30 | 9.6              | 34,5            | <b>SI</b> |
| 24              | 16:00 | 9.8              | 34,94           | SI        |
| $\overline{25}$ | 17:00 | 10               | 34,3            | <b>SI</b> |
| $26\,$          | 17:30 | 10.1             | 34,5            | SI        |
| 27              | 10:00 | 11.5             |                 | NO        |
| 28              | 13:00 | 12               |                 | NO        |
| 29              | 15:00 | 13               |                 | NO        |
| 30              | 17:00 | 14               |                 | NO        |

Tabla de registro de resultados, billete un dólar, Fuente: (Pillajo)

Tabla 4.2 Tabla de registro de resultados, billete de cinco dólares

| <b>TABLA DE PRUEBA BILLETE CINCO DÓLARES</b> |              |                |            |           |  |  |  |
|----------------------------------------------|--------------|----------------|------------|-----------|--|--|--|
| Prueba N°                                    | Hora del día | Distancia (cm) | Porcentaje | Detección |  |  |  |
|                                              | 08:30        | 10.5           | 36,3       | SI        |  |  |  |
|                                              | 09:30        | 10.2           | 36,4       | SI        |  |  |  |
|                                              | 10:00        | 10.7           | 36,2       | SI        |  |  |  |
| $\overline{4}$   | 11:30 | 10.3     | 36,7 | SI         |
|------------------|-------|----------|------|------------|
| 5                | 12:30 | $10.6\,$ | 36,5 | SI         |
| $\sqrt{6}$       | 13:00 | $10.2\,$ | 36,8 | SI         |
| $\boldsymbol{7}$ | 13:30 | 10.1     | 36,9 | SI         |
| $8\,$            | 14:00 | 10.4     | 36,9 | ${\rm SI}$ |
| $\overline{9}$   | 14:30 | 10.3     | 34,3 | SI         |
| $10\,$           | 15:00 | $10.5$   | 35,5 | SI         |
| 11               | 16:00 | $10.1\,$ | 34,8 | ${\rm SI}$ |
| 12               | 17:00 | $10\,$   | 35,7 | SI         |
| 13               | 17:30 | $10.2\,$ | 36,3 | SI         |
| 14               | 08:40 | 11.7     | 36,9 | SI         |
| 15               | 10:00 | 12.5     | 35,7 | ${\rm SI}$ |
| $\overline{16}$  | 11:30 | 12.3     | 35,3 | SI         |
| $17\,$           | 12:30 | 11.8     | 35,1 | SI         |
| $18\,$           | 13:00 | 12.5     | 34,2 | ${\rm SI}$ |
| 19               | 13:30 | 12.2     | 35,6 | SI         |
| 20               | 14:00 | 11.6     | 35,8 | SI         |
| 21               | 14:30 | $12\,$   | 34,9 | SI         |
| 22               | 15:00 | 12.1     | 35   | SI         |
| 23               | 15:30 | 11.9     | 34,3 | SI         |
| 24               | 16:00 | 11.8     | 35,1 | SI         |
| 25               | 17:00 | 12.3     | 34,6 | SI         |
| 26               | 17:30 | 11.7     | 34,1 | SI         |
| 27               | 10:00 | 8.3      |      | NO         |
| 28               | 13:00 | 8        |      | NO         |
| 29               | 15:00 | 14.1     |      | NO         |
| 30               | 17:00 | 13       |      | NO         |

Tabla de registro de resultados, billete de cinco dólares, Fuente: (Pillajo)

Tabla 4.3 Tabla de registro de resultados, billete de diez dólares

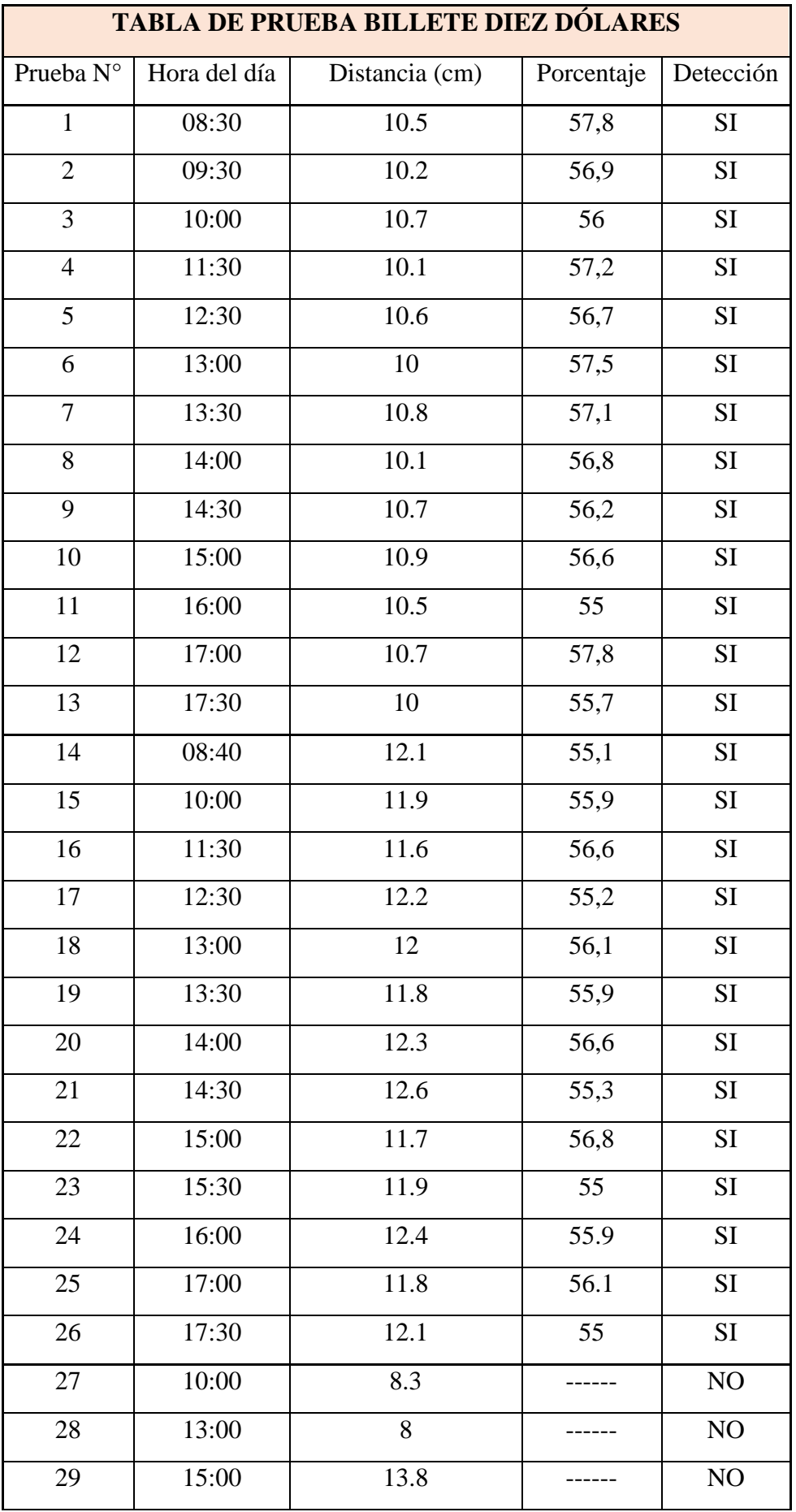

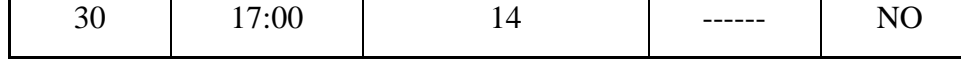

Tabla de registro de resultados, billete de diez dólares Pillajo

| <b>TABLA DE PRUEBA BILLETE VEINTE DÓLARES</b> |              |                |            |           |
|-----------------------------------------------|--------------|----------------|------------|-----------|
| Prueba N°                                     | Hora del día | Distancia (cm) | Porcentaje | Detección |
| $\mathbf{1}$                                  | 08:30        | 10.3           | 56,5       | <b>SI</b> |
| $\overline{2}$                                | 09:30        | 10.1           | 56,8       | SI        |
| 3                                             | 10:00        | 10.9           | 57,4       | SI        |
| $\overline{4}$                                | 11:30        | 10.2           | 56,6       | SI        |
| 5                                             | 12:30        | 10.5           | 57,1       | $\rm SI$  |
| 6                                             | 13:00        | 10.7           | 57         | SI        |
| 7                                             | 13:30        | 10             | 56,7       | SI        |
| 8                                             | 14:00        | 10.5           | 56,3       | SI        |
| 9                                             | 14:30        | 10.8           | 56,5       | SI        |
| 10                                            | 15:00        | $10.2\,$       | 56,1       | SI        |
| 11                                            | 16:00        | 10.7           | 57,4       | SI        |
| 12                                            | 17:00        | 10.4           | 56,2       | <b>SI</b> |
| 13                                            | 17:30        | 10.8           | 56,6       | SI        |
| 14                                            | 08:40        | 11.8           | 55,8       | <b>SI</b> |
| 15                                            | 10:00        | 11.9           | 55,1       | <b>SI</b> |
| 16                                            | 11:30        | 12.6           | 55         | SI        |
| 17                                            | 12:30        | 12.1           | 54,3       | SI        |
| 18                                            | 13:00        | 11.7           | 54,7       | SI        |
| 19                                            | 13:30        | 12.3           | 55,5       | SI        |
| 20                                            | 14:00        | 12.5           | 54,6       | SI        |
| 21                                            | 14:30        | 11.9           | 53,8       | SI        |
| 22                                            | 15:00        | 11.6           | 53,2       | <b>SI</b> |
| 23                                            | 15:30        | 11.9           | 53,5       | SI        |
| 24                                            | 16:00        | $11.8\,$       | 53,1       | SI        |

Tabla 4.4 Tabla de registro de resultados, billete de veinte dólares

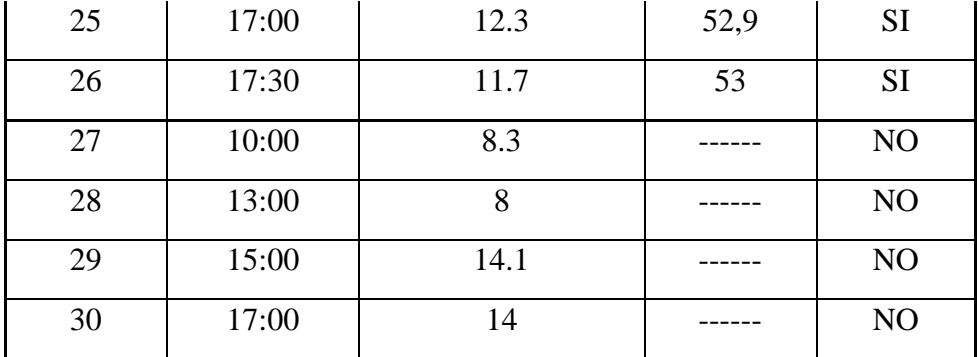

Tabla de registro de resultados, billete de veinte dólares, Fuente: (Pillajo)

Tabla 4.5 Tabla de registro de resultados, moneda de un centavo

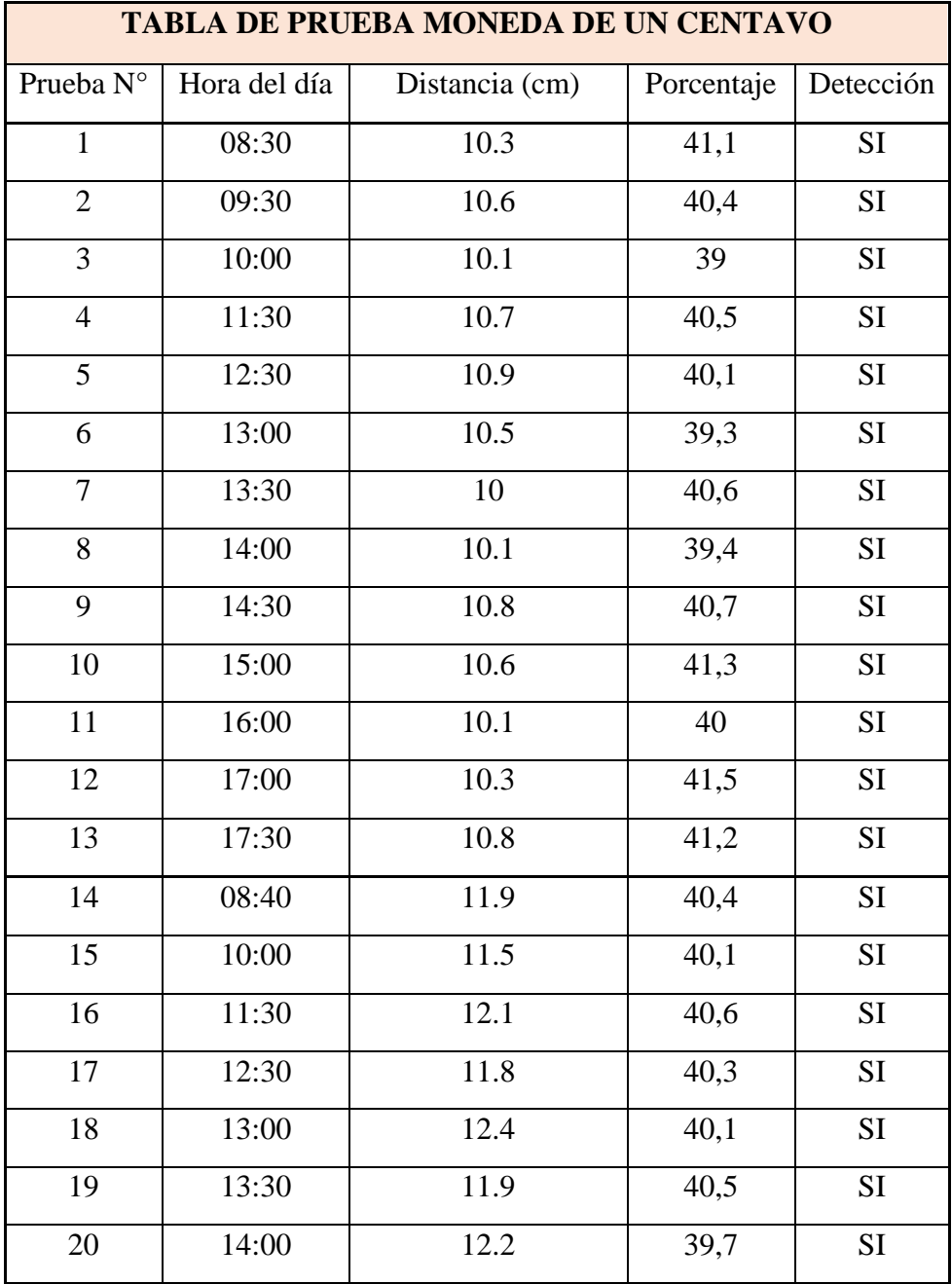

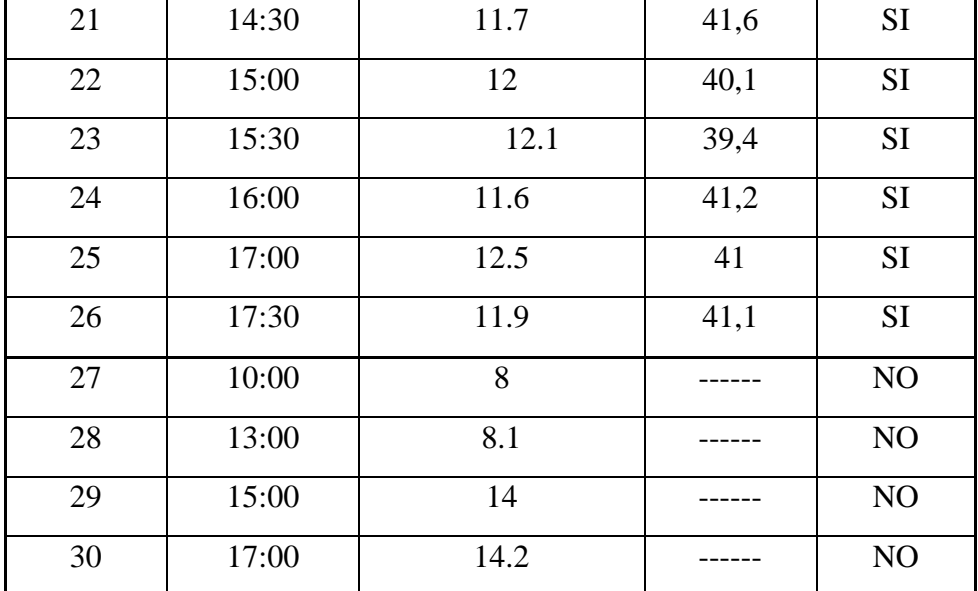

Tabla de registro de resultados, moneda de un centavo, Fuente: (Pillajo)

Tabla 4.6 Tabla de registro de resultados, moneda de cinco centavos

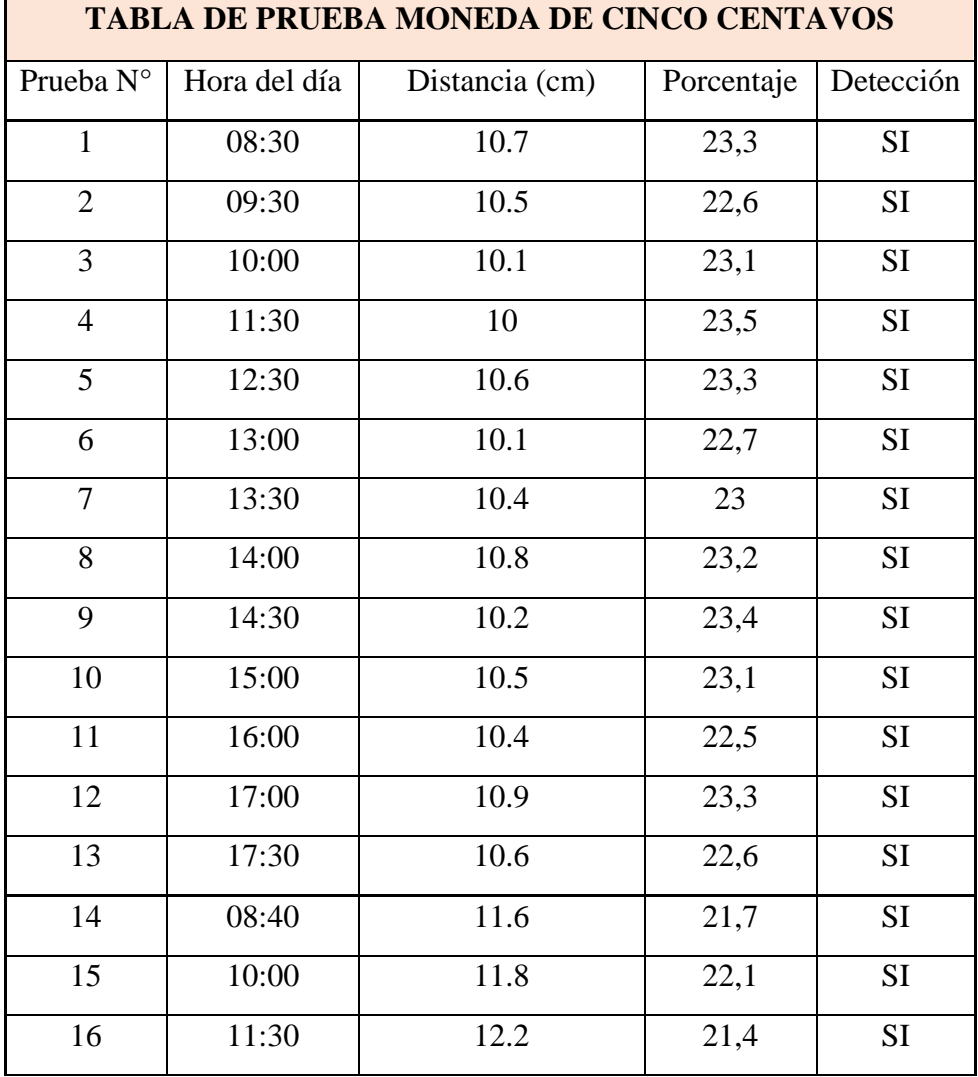

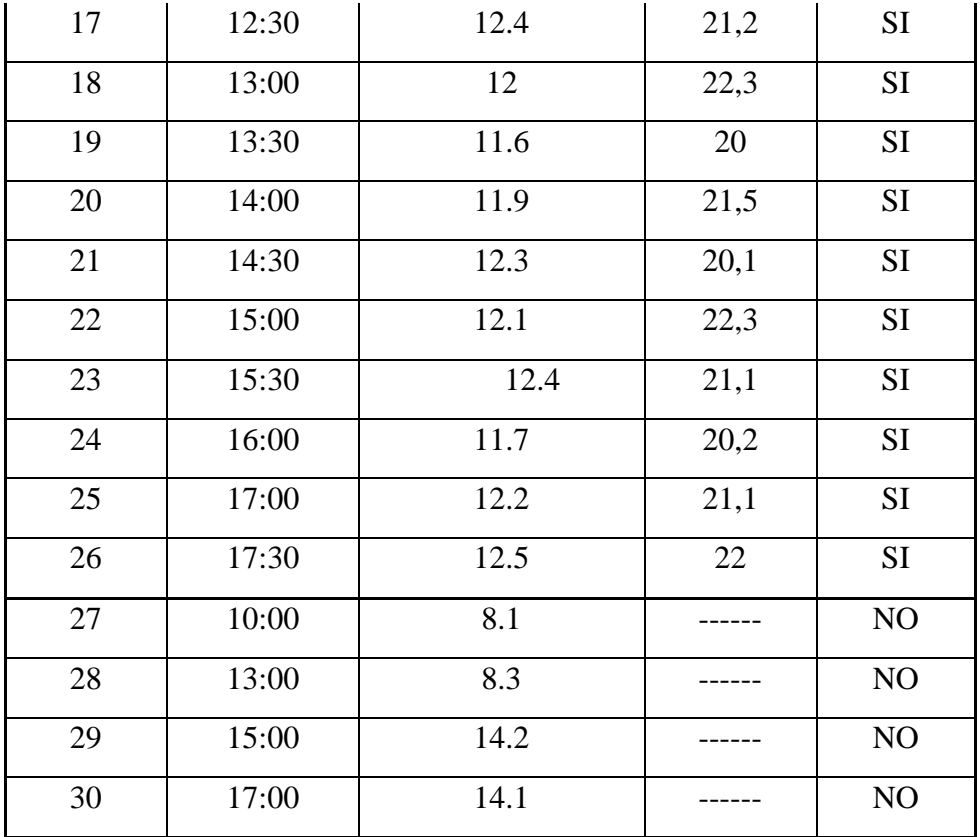

Tabla de registro de resultados, moneda de cinco centavos, Fuente: (Pillajo)

Tabla 4.7 Tabla de registro de resultados, moneda de die centavos

| <b>TABLA DE PRUEBA MONEDA DE DIEZ CENTAVOS</b> |              |                |            |           |
|------------------------------------------------|--------------|----------------|------------|-----------|
| Prueba N°                                      | Hora del día | Distancia (cm) | Porcentaje | Detección |
| $\mathbf{1}$                                   | 08:30        | 10.2           | 35,4       | <b>SI</b> |
| $\overline{2}$                                 | 09:30        | 10.6           | 35,1       | <b>SI</b> |
| 3                                              | 10:00        | 10             | 34         | <b>SI</b> |
| $\overline{4}$                                 | 11:30        | 10.7           | 34,5       | <b>SI</b> |
| 5                                              | 12:30        | 10.2           | 34,3       | <b>SI</b> |
| 6                                              | 13:00        | 10.9           | 34,1       | <b>SI</b> |
| 7                                              | 13:30        | 10.6           | 35,5       | <b>SI</b> |
| 8                                              | 14:00        | 10.3           | 34,2       | <b>SI</b> |
| 9                                              | 14:30        | 10.7           | 35,3       | <b>SI</b> |
| 10                                             | 15:00        | 10.8           | 34,4       | SI        |
| 11                                             | 16:00        | 10.2           | 34,5       | <b>SI</b> |
| 12                                             | 17:00        | 10.1           | 35,1       | SI        |

| 13 | 17:30 | 10   | 34,2 | SI        |
|----|-------|------|------|-----------|
| 14 | 08:40 | 11.5 | 33,4 | SI        |
| 15 | 10:00 | 12.2 | 34,1 | <b>SI</b> |
| 16 | 11:30 | 11.8 | 33   | SI        |
| 17 | 12:30 | 12.1 | 34,4 | SI        |
| 18 | 13:00 | 11.9 | 32,3 | SI        |
| 19 | 13:30 | 12.5 | 32,1 | SI        |
| 20 | 14:00 | 12.2 | 31,5 | SI        |
| 21 | 14:30 | 11.8 | 32,2 | SI        |
| 22 | 15:00 | 12   | 31,3 | <b>SI</b> |
| 23 | 15:30 | 12.4 | 32   | SI        |
| 24 | 16:00 | 11.6 | 31,3 | SI        |
| 25 | 17:00 | 12.6 | 30,1 | SI        |
| 26 | 17:30 | 11.8 | 32,4 | SI        |
| 27 | 10:00 | 8    |      | NO        |
| 28 | 13:00 | 8.1  |      | NO        |
| 29 | 15:00 | 14   |      | $\rm NO$  |
| 30 | 17:00 | 14.3 |      | NO        |

Tabla de registro de resultados, moneda de die centavos, Fuente: (Pillajo)

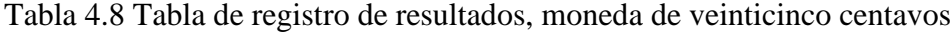

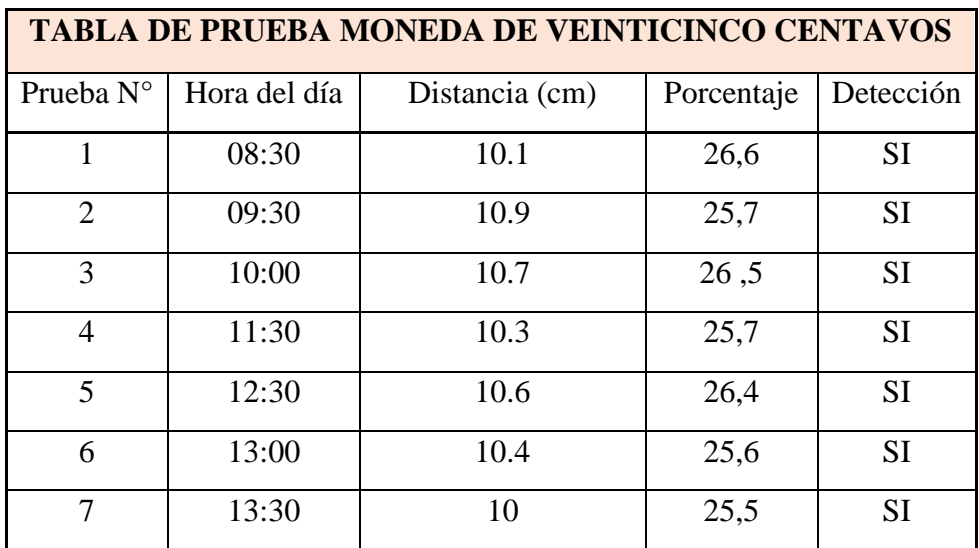

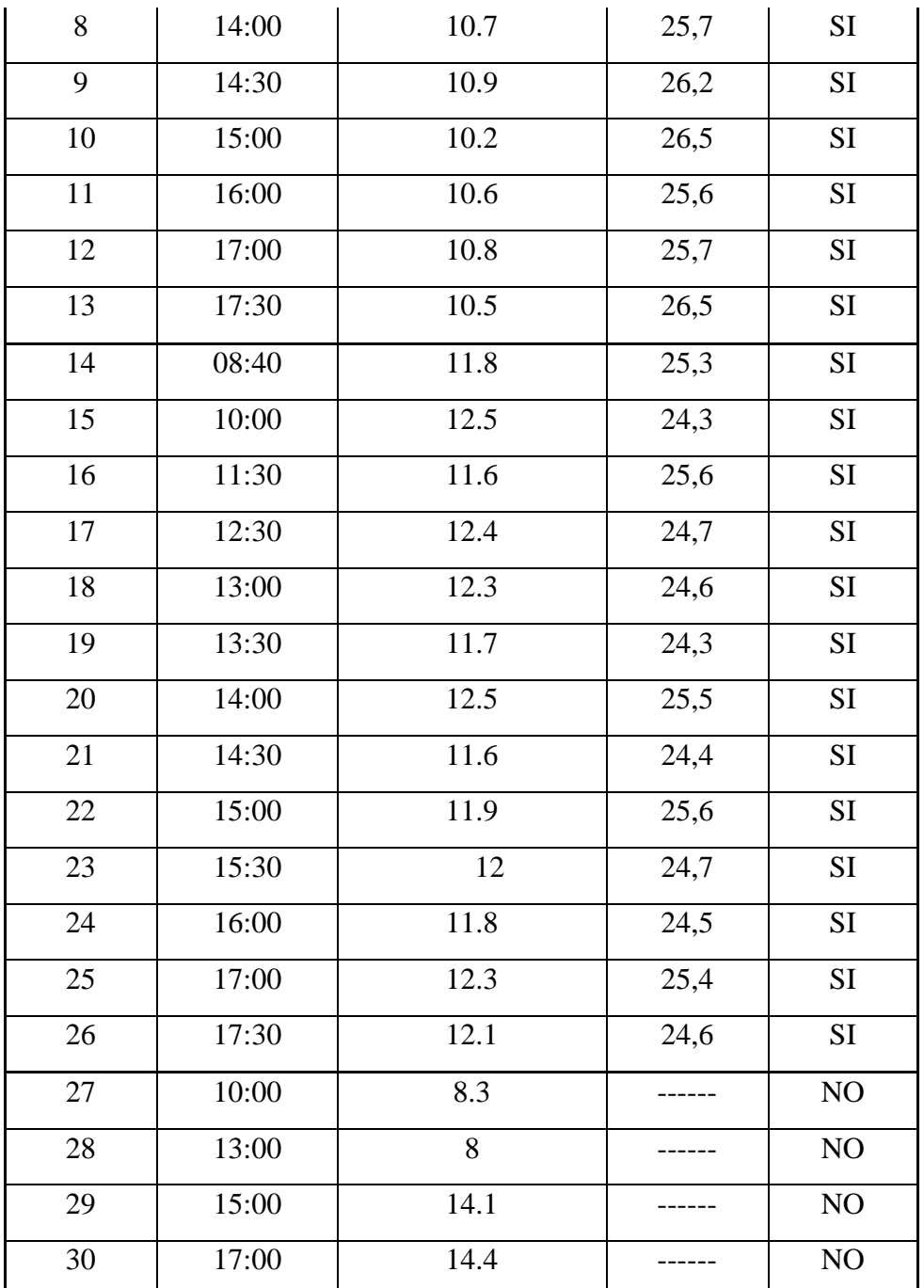

 Tabla de registro de resultados, moneda de veinticinco centavos, Fuente: (Pillajo)

Tabla 4.9 Tabla de registro de resultados, moneda de cincuenta centavos

| <b>TABLA DE PRUEBA MONEDA DE CINCUENTA CENTAVOS</b> |              |                |            |           |
|-----------------------------------------------------|--------------|----------------|------------|-----------|
| Prueba $N^{\circ}$                                  | Hora del día | Distancia (cm) | Porcentaje | Detección |
|                                                     | 08:30        | 10.6           | 24,8       | SI        |
|                                                     | 09:30        | 10.4           | 24,6       | SІ        |
|                                                     | 10:00        | 10.1           | 25         |           |

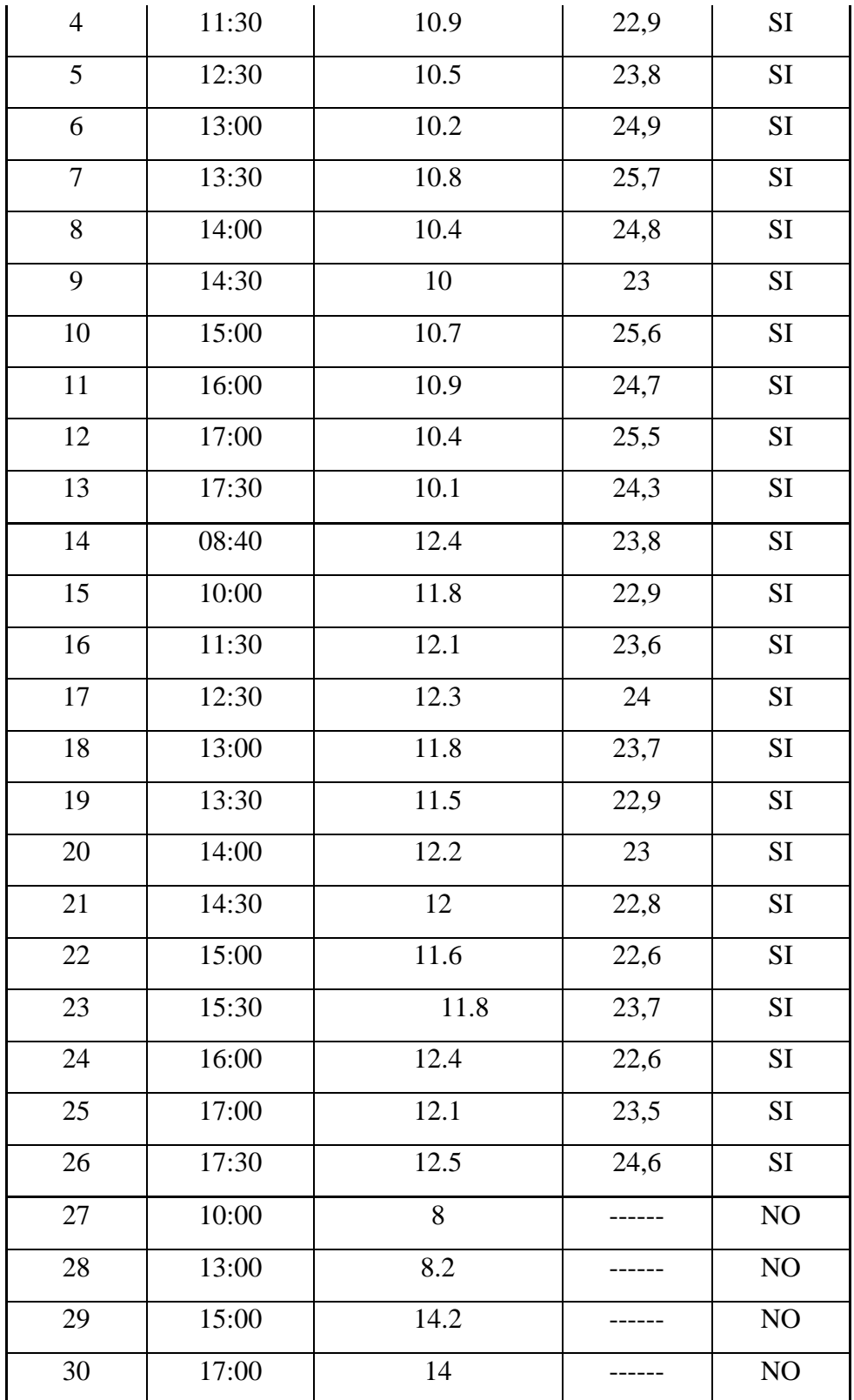

Tabla de registro de resultados, moneda de cincuenta centavos, Fuente: (Pillajo)

| TABLA DE PRUEBA MONEDA DE UN DÓLAR |              |                |            |           |
|------------------------------------|--------------|----------------|------------|-----------|
| Prueba N°                          | Hora del día | Distancia (cm) | Porcentaje | Detección |
| $\mathbf{1}$                       | 08:30        | 10.1           | 21,6       | <b>SI</b> |
| $\overline{2}$                     | 09:30        | 10.8           | 22,8       | <b>SI</b> |
| 3                                  | 10:00        | 10.5           | 22,5       | SI        |
| $\overline{4}$                     | 11:30        | 10.3           | 21,7       | <b>SI</b> |
| 5                                  | 12:30        | 10.8           | 21,6       | SI        |
| 6                                  | 13:00        | 10.5           | 22,8       | SI        |
| $\boldsymbol{7}$                   | 13:30        | 10.2           | 21,7       | SI        |
| $8\,$                              | 14:00        | 10.7           | 23,5       | <b>SI</b> |
| 9                                  | 14:30        | 10.6           | 22,4       | SI        |
| 10                                 | 15:00        | 10.4           | 21,6       | SI        |
| 11                                 | 16:00        | 10             | 21,7       | <b>SI</b> |
| 12                                 | 17:00        | 10.2           | 21,5       | SI        |
| 13                                 | 17:30        | 10.8           | 21,4       | SI        |
| 14                                 | 08:40        | 12.1           | 20,8       | SI        |
| 15                                 | 10:00        | 12.4           | 21,6       | <b>SI</b> |
| 16                                 | 11:30        | 11.9           | 20,8       | SI        |
| 17                                 | 12:30        | 12.1           | 20,5       | SI        |
| 18                                 | 13:00        | 12.4           | 20,7       | SI        |
| 19                                 | 13:30        | $11.8\,$       | 20,8       | SI        |
| 20                                 | 14:00        | 12.4           | 21,6       | SI        |
| 21                                 | 14:30        | 11.7           | 20,7       | SI        |
| 22                                 | 15:00        | 11.9           | 21,5       | <b>SI</b> |
| 23                                 | 15:30        | 12.5           | 20,7       | SI        |
| 24                                 | 16:00        | 12.1           | 21,6       | $\rm SI$  |
| 25                                 | 17:00        | 12.3           | 20,5       | $\rm SI$  |
| 26                                 | 17:30        | 12             | 21,4       | SI        |
| 27                                 | 10:00        | 8.2            |            | $\rm NO$  |

Tabla 4.10 Tabla de registro de resultados, moneda de un dólar

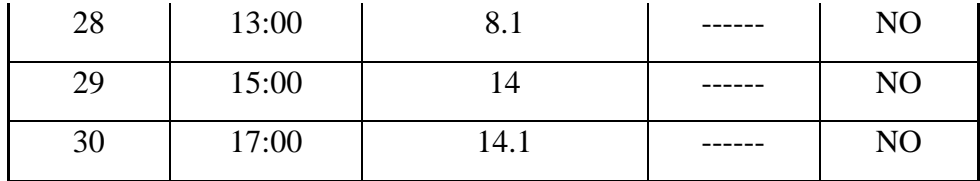

Tabla de registro de resultados, moneda de un dólar, Fuente: (Pillajo)